## **DALI-2 IoT**

**Manual API Documentation**

Application Programming Interface Description of the DALI-2 IoT Module

> Art.Nr. 89453886 GTIN: 9010342013607

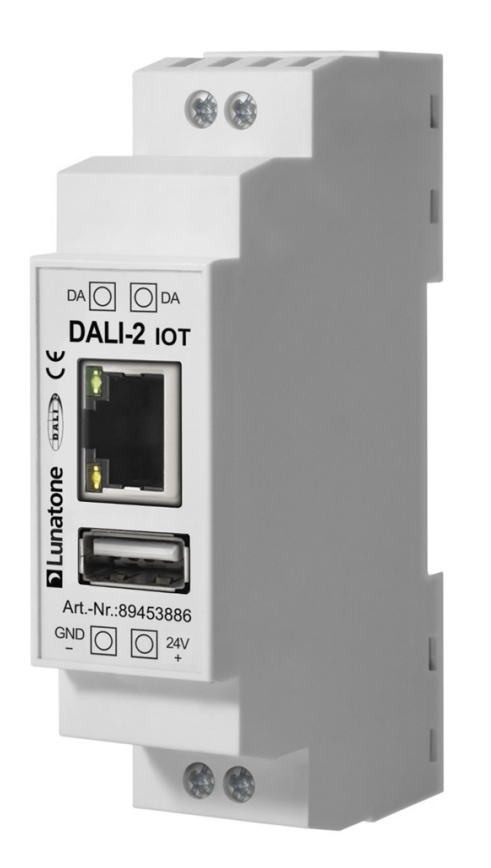

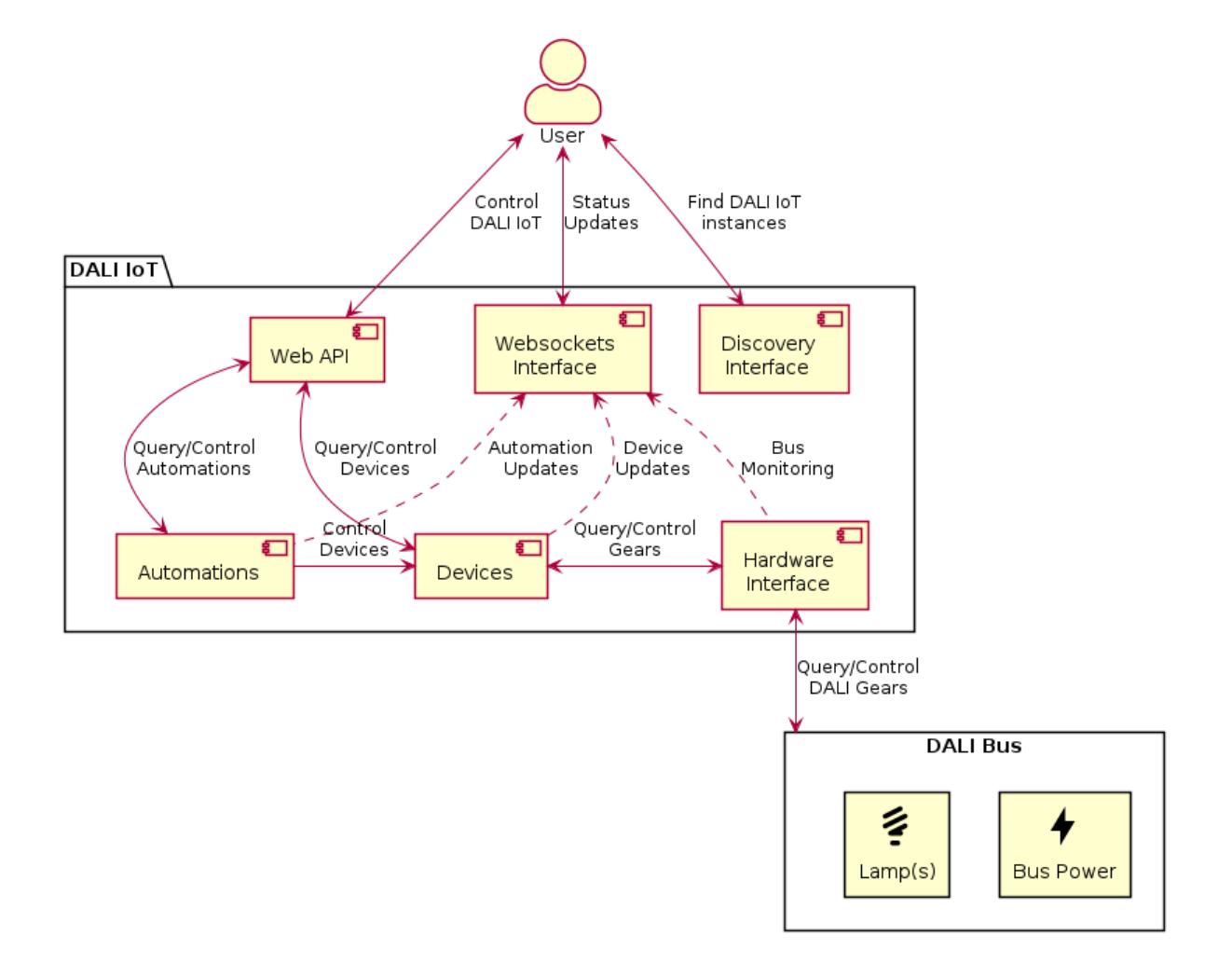

## **Table of Contents**

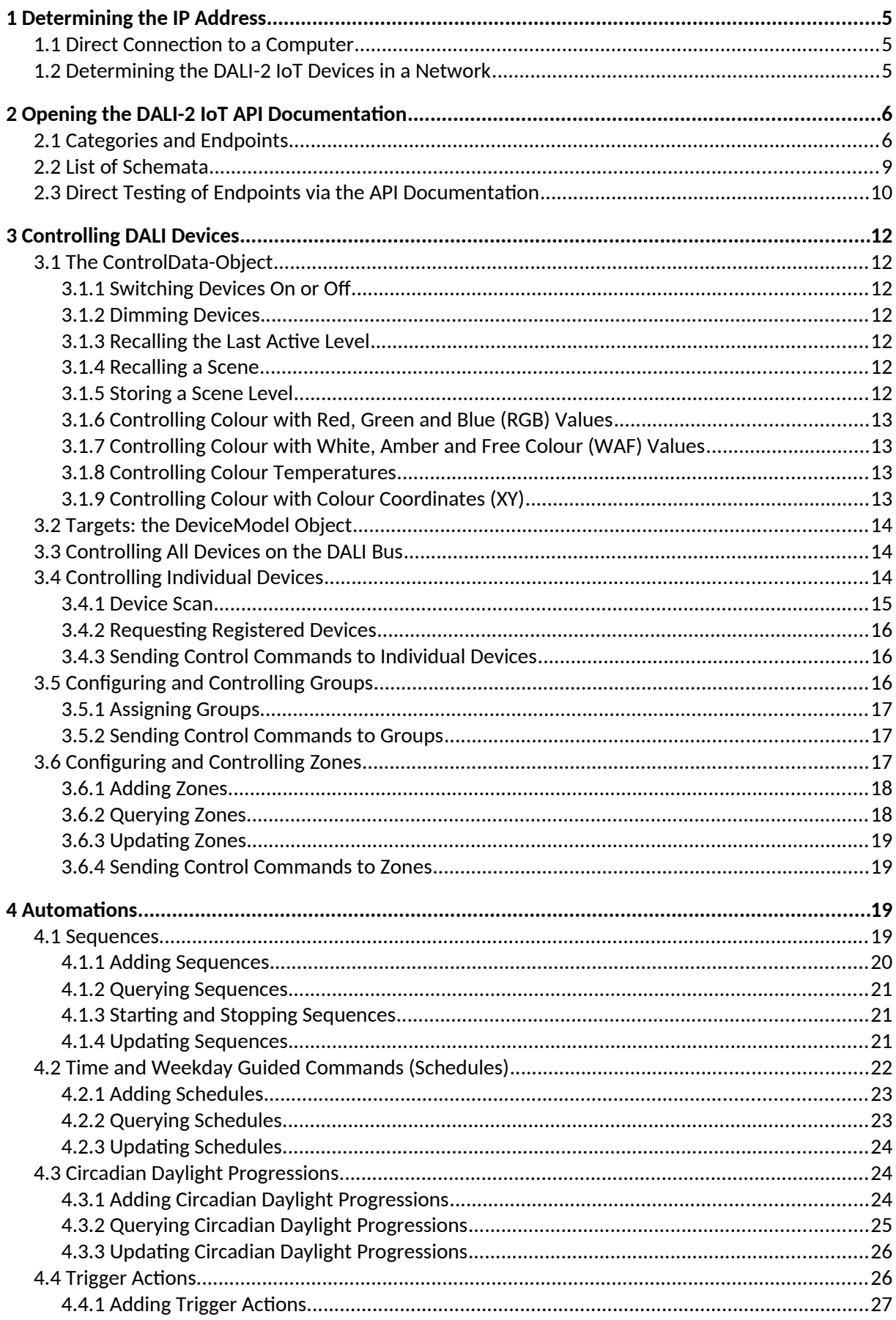

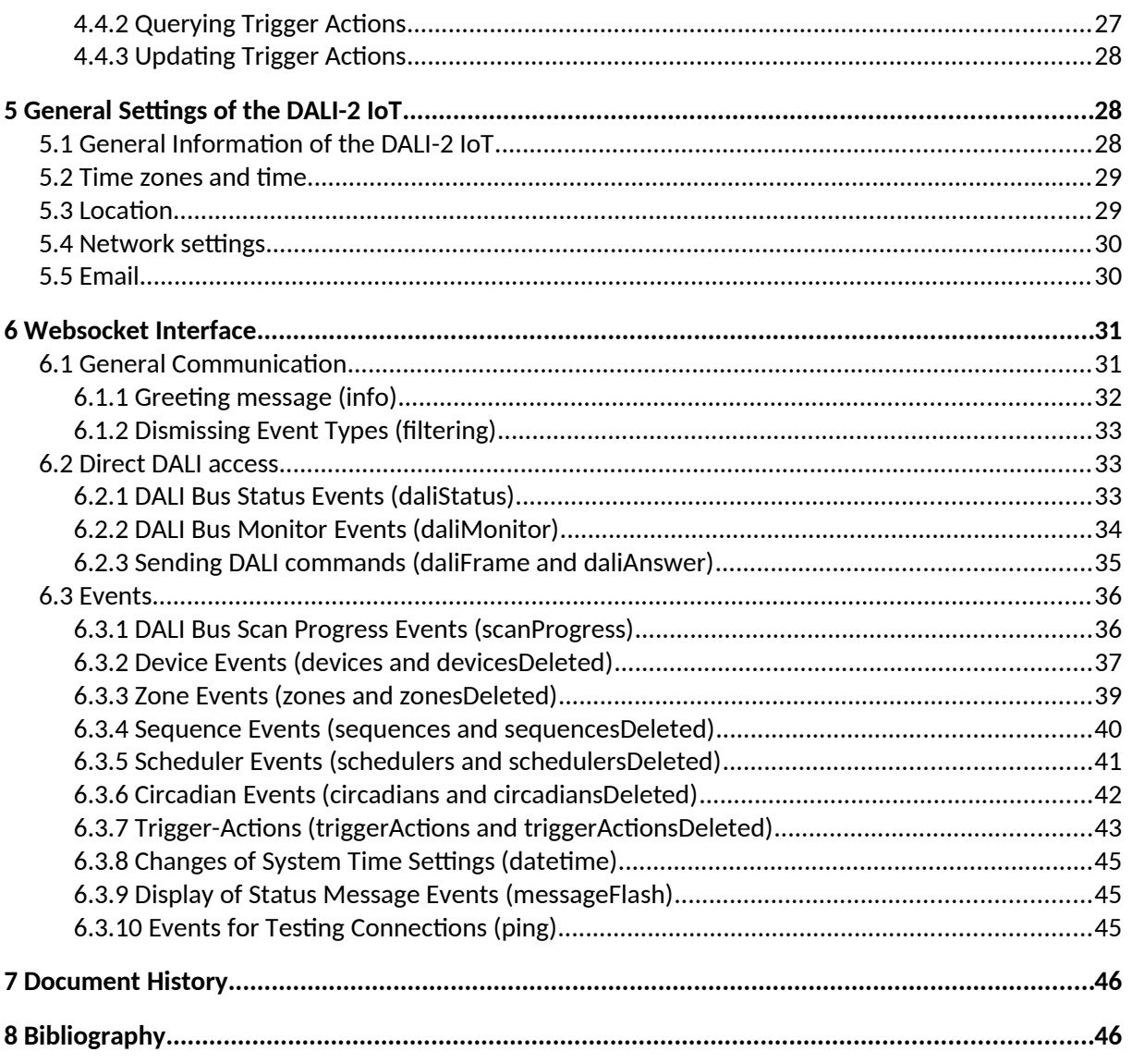

## <span id="page-4-2"></span>**1 Determining the IP Address**

To make use of the API documentation, it is necessary to know the IP address of the DALI-2 IoT device. The determination of the IP address depends on whether the DALI-2 IoT is directly connected to a personal computer (section [1.1](#page-4-1)) or to a network (section [1.2\)](#page-4-0).

## <span id="page-4-1"></span>**1.1 Direct Connection to a Computer**

A newly delivered DALI-2 IoT is configured to automatically obtain an IP address using the DHCP protocol. When the DALI-2 IoT is unable to reach a DHCP server, it instead falls back to the static IP address 169.254.0.1, and the subnet mask 255.255.0.0 This address can be used when the DALI-2 IoT has a direct Ethernet connection to a computer.

## <span id="page-4-0"></span>**1.2 Determining the DALI-2 IoT Devices in a Network**

The IP address can also be determined by means of a "discovery" protocol that is provided by the DALI-2 IoT. The DALI-2 IoT executes a service that listens to UDP packets on port 5555, and reacts to datagrams containing discovery by sending back a datagram with  $\{$ "type": "dali-2-iot"}. Therefore, it is possible to identify all running DALI-2 IoT instances in a network, either by sending a single UDP broadcast packet or individual packets to all addresses within the network.

Beginning with version 1.2, the IoT answers contain an additional user-defined name (refer to section [5.1](#page-27-0)).

{ "type": "dali-2-iot", "name": "user defined name" }

A simple tool to send discovery broadcasts is "Packet Sender".

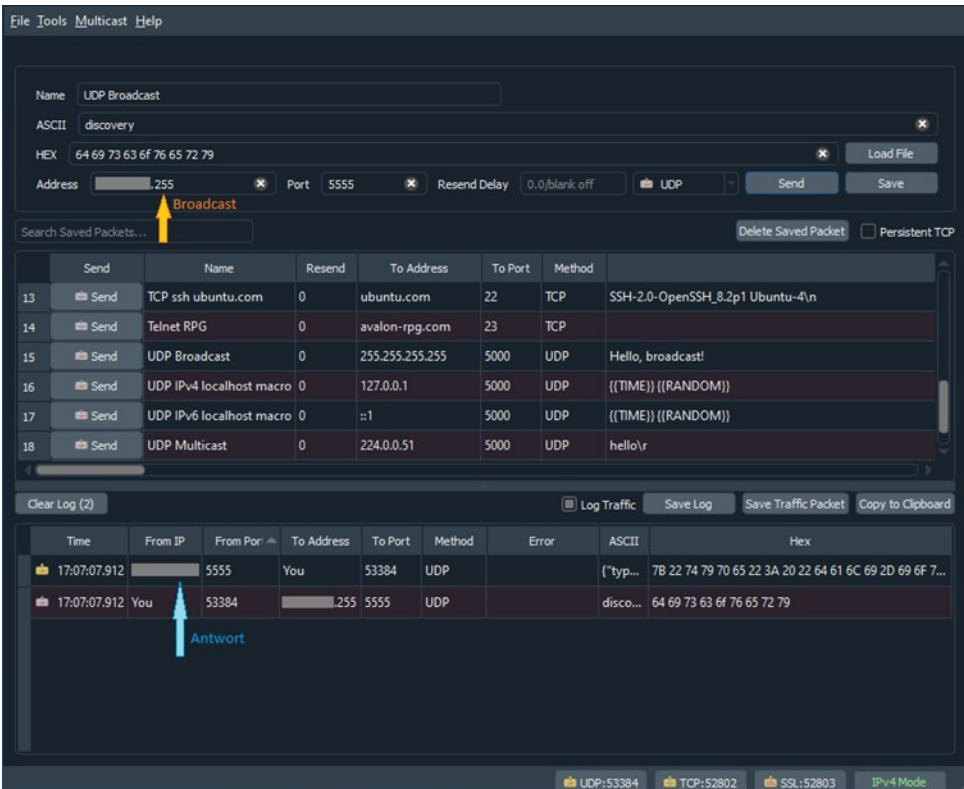

To find DALI-2 IoT instances in a network with Packet Sender, it is necessary to set the "ASCII"-input field to discovery, the address to either the broadcast address of the network (which ends in .255) or a single address that should be queried, and the port to 5555.

With these settings a click on the "Send" button will send out a UDP packet in the network. Answers to this packet will appear in the log below the packet templates. Here, the IP addresses of DALI-2 IoT instances can be found.

## <span id="page-5-1"></span>**2 Opening the DALI-2 IoT API Documentation**

The API documentation ("docs"-page) of the DALI-2 IoT can be requested with a web browser, by entering http://<IP\_ADDRESS>/docs, where <IP\_ADDRESS> should be replaced by the IP address of the device. This page lists API endpoints, sorted by their categories (control, devices, dali, etc.). Each category contains so called endpoints, that allow interactions with the DALI-2 IoT system. An endpoint consists of a request method (GET, POST, PUT or DELETE) and an endpoint name (e.g. /broadcast/control). The same endpoint name can be used for several endpoints with different request methods and functionality.

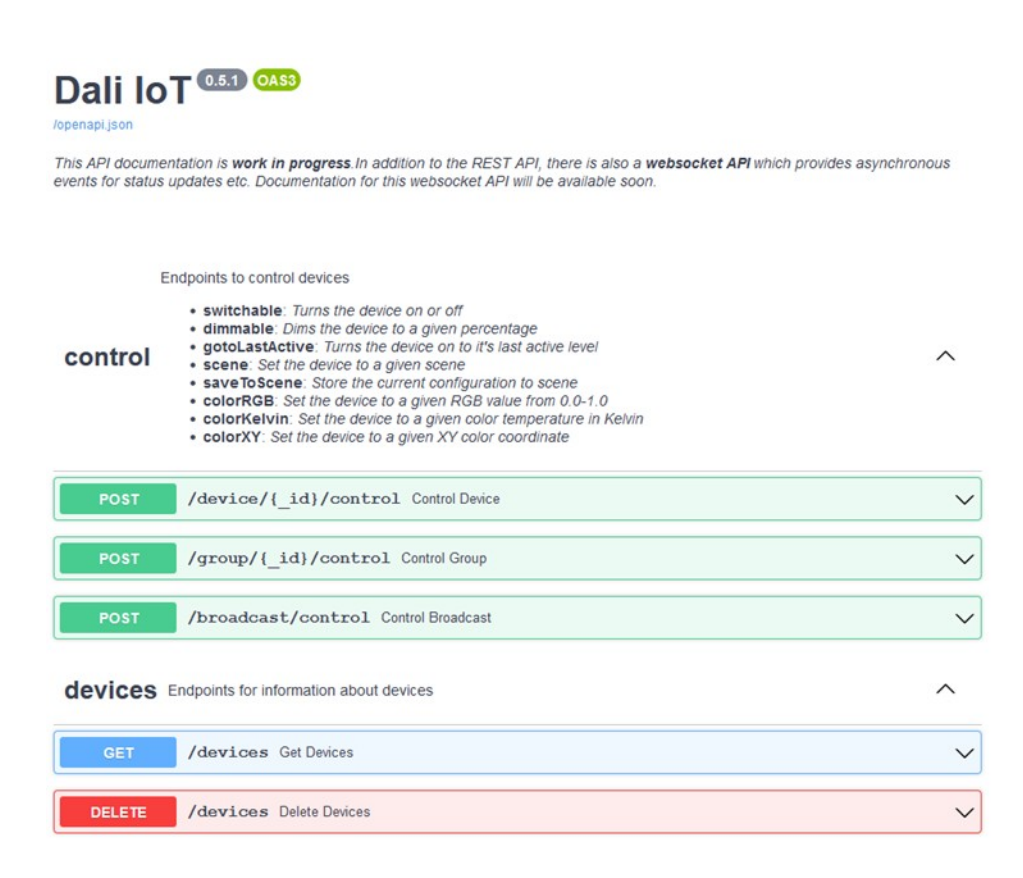

## <span id="page-5-0"></span>**2.1 Categories and Endpoints**

Upon opening the API documentation, all endpoint descriptions are collapsed. Each endpoint can be opened with a click on it, to reveal more details about it: a short description of the endpoint, the parameters that must be transferred and its return value. The endpoint  $GET /info$  is explained below as an example.

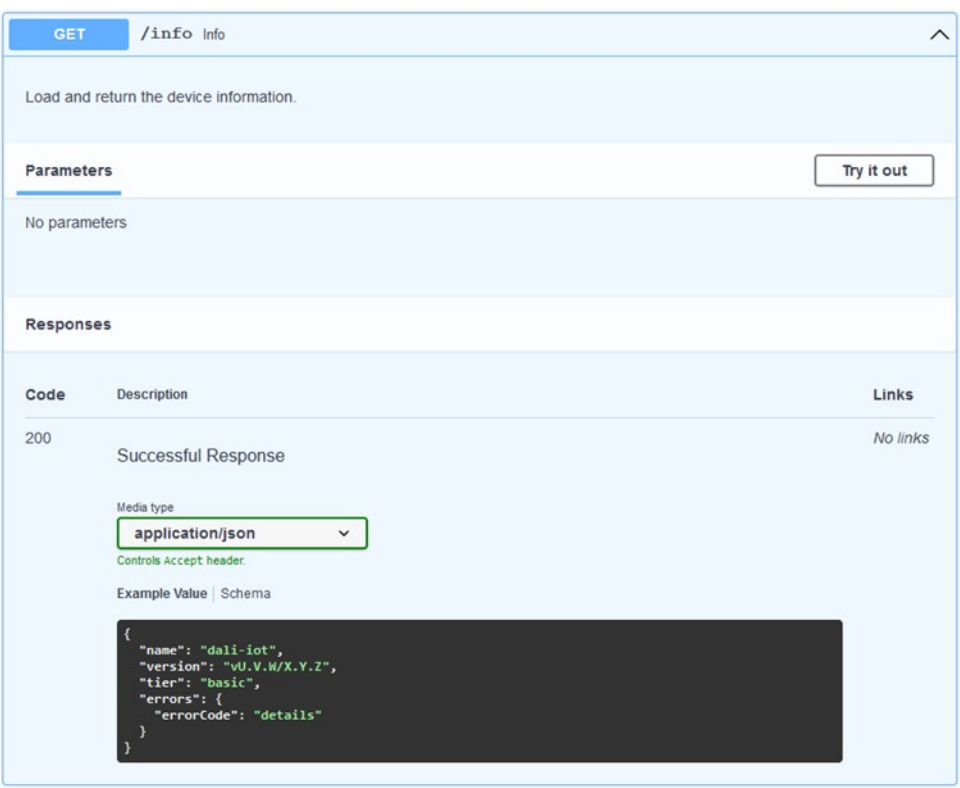

A request to this endpoint does not need any input parameters, and the API returns an InfoModel as response. An example value of a successful response is displayed in the documentation of the endpoint. Among other things,  $GET /info$  returns the name of the device and its software and firmware versions. More details about the structure of the return value can be obtained by opening the schema through the "Schema" button, which is located above the example value. This reveals the model's data items, with their according data types and short descriptions.

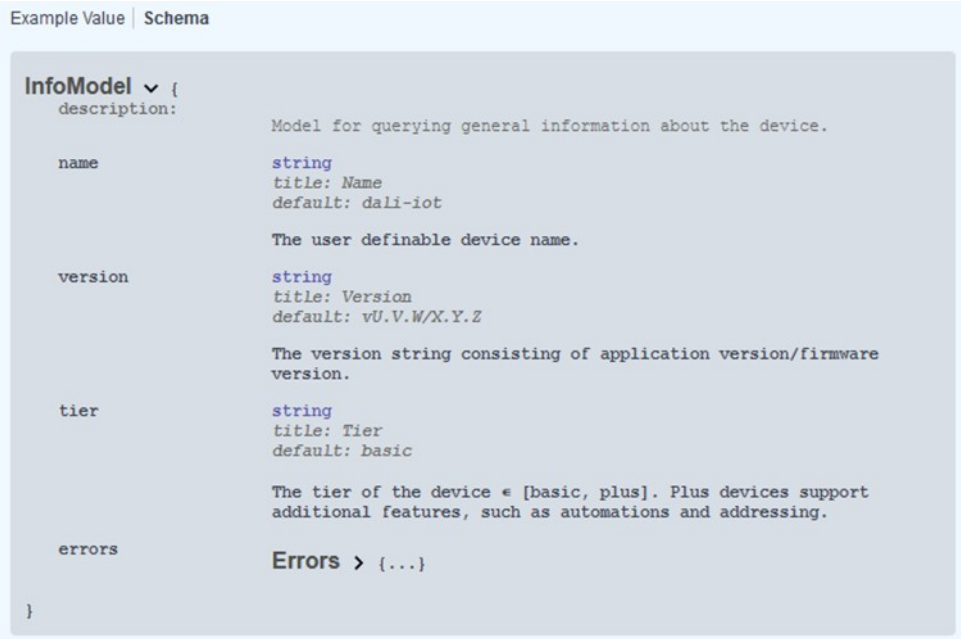

Some endpoints require additional input parameters to properly process a request. For example, the endpoint POST /device/ $\{-id\}/control$ , which allows to control individual devices, requires an identifying number of the device and a ControlData object. The identifying number determines which device is addressed, whereas ControlData defines the desired state of the device. An example value for the ControlData object is displayed in the documentation of the endpoint.

In the endpoint POST /device/{\_id}/control, the identifying number is part of the endpoint address, whereas the ControlData object is in the request body. In the API documentation, the identifying number of the device can be entered through a separate text input. However, it should be noted that this number changes the endpoint of the request, which is indicated by the curly braces in the endpoint name. For example, requests to control a device with an identifying number "id": 1 are actually sent to the POST /device/1/control.

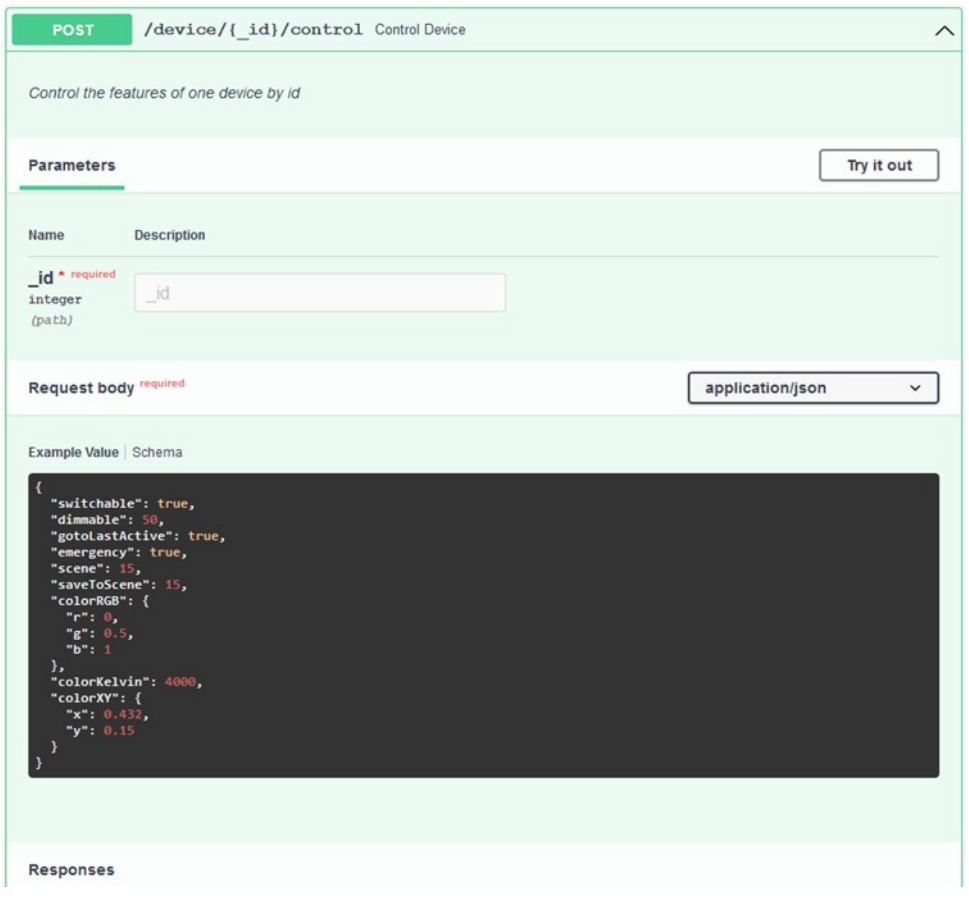

The schema of the data type can be opened in the same way as schemas for return types, by clicking on the "Schema" button above the example, next to the button "Example Value".

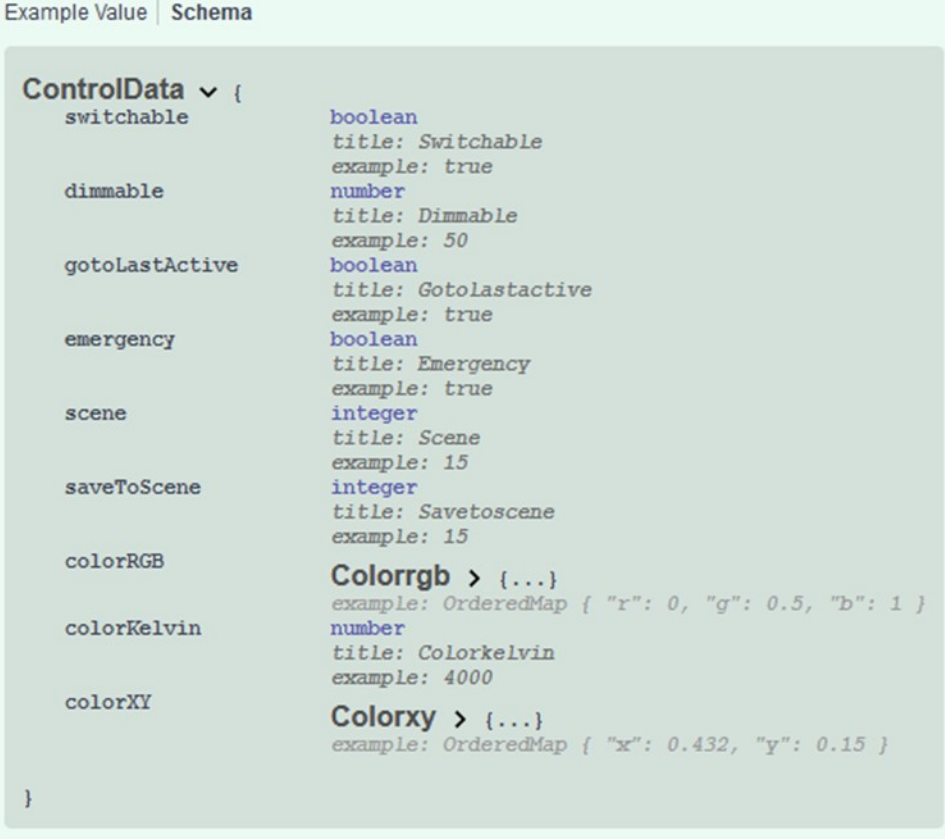

## <span id="page-8-0"></span>**2.2 List of Schemata**

A list of schemata that are transmitted by endpoints is displayed in the API documentation, after the categories and endpoints.

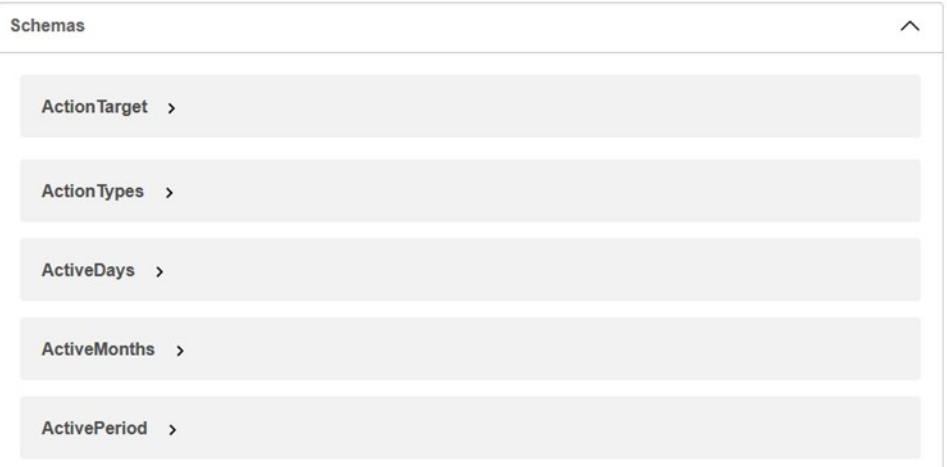

Individual schemas are initially collapsed and can be opened with a click, to reveal their details.

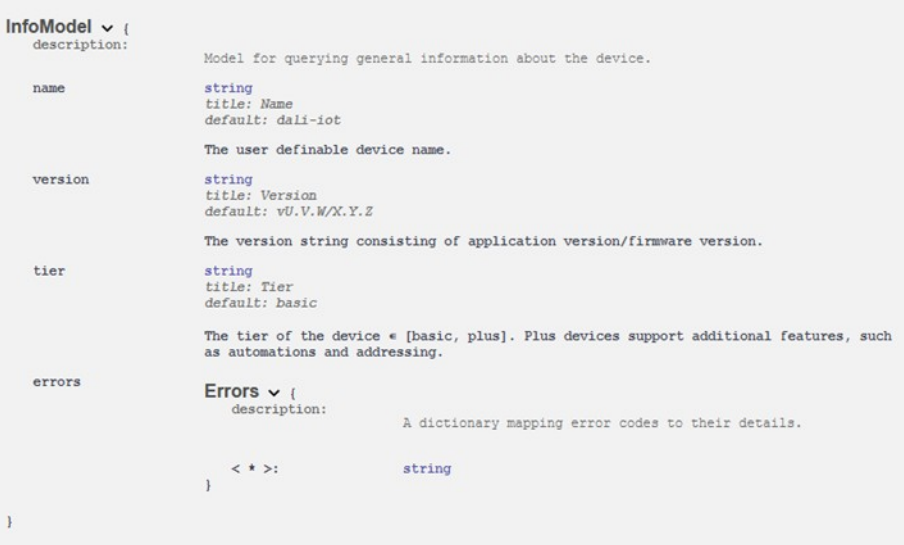

## <span id="page-9-0"></span>**2.3 Direct Testing of Endpoints via the API Documentation**

API endpoints can be directly tested in the documentation, using the "Try it out" Button. Clicking this button opens additional input fields (the available properties depend on the endpoints), and an "Execute" button. No additional input fields appear for the  $GET /inf0$  endpoint, since it requires no additional parameters.

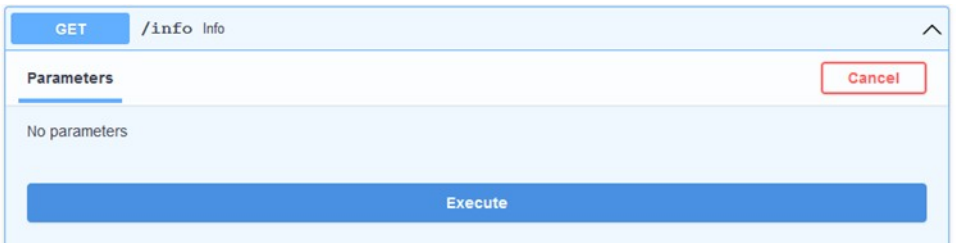

When the "Execute" button is clicked, a browser will send a request to the corresponding endpoint. Afterwards, an example of how to send the request with the program "curl", the complete address of the request, and the answer to the request are displayed. Additionally, a "Clear" button to remove the request is added next to "Execute".

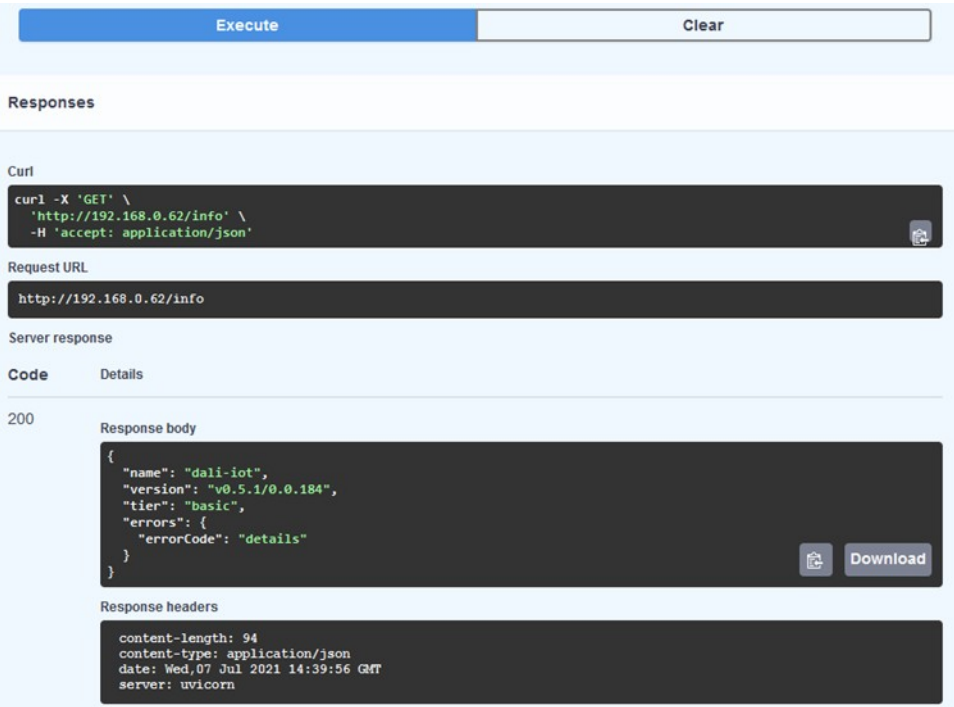

Other endpoints may require additional input to properly process a request, in which case additional input fields are opened by "Try it out". For example, the endpoint POST /device/{\_id}/control requires an identifying number to specify the device, and a ControlData object, to control it. Mandatory input fields are labelled with "required", fields that are not mandatory can be left empty.

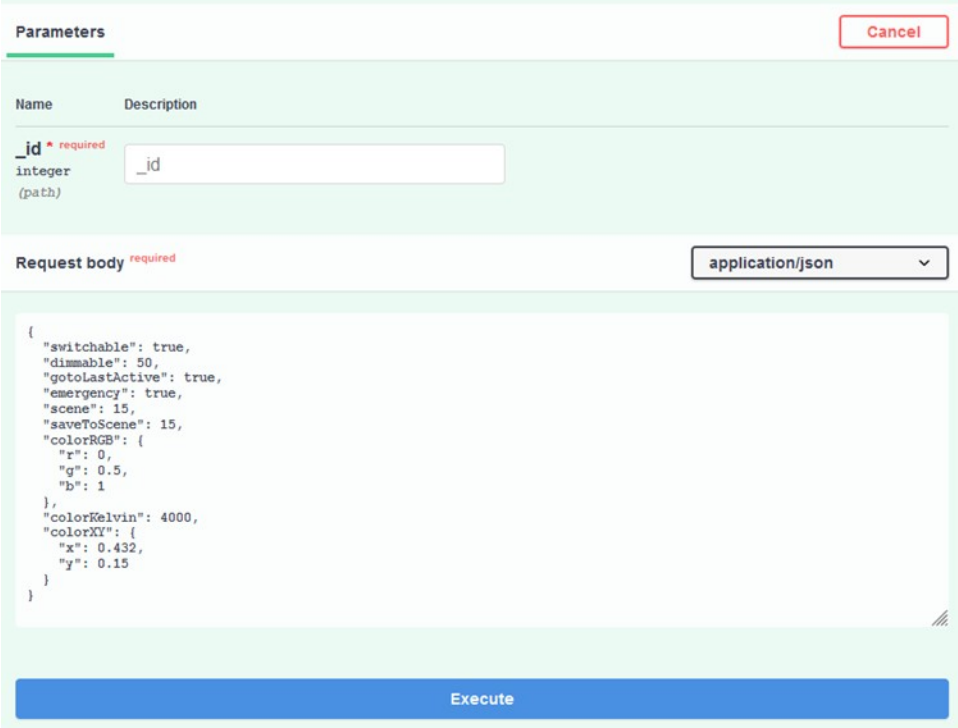

## <span id="page-11-6"></span>**3 Controlling DALI Devices**

## <span id="page-11-5"></span>**3.1 The ControlData-Object**

Devices are controlled by specifying their features, such as for example "dimmable" for devices that can be dimmed. To control a device, it is necessary to declare their features and the corresponding parameter values through a ControlData object. The ControlData schema is a mapping that matches the names of features to their desired values. Individual features are optional; therefore, it is sufficient to only state those features that should be controlled in a request. It is possible to control several features at once, by separating them with commas.

## <span id="page-11-4"></span>**3.1.1 Switching Devices On or Off**

The "switchable" feature can be used to switch devices on or off. It requires a boolean value to determine whether to switch the device on (true) or off (false). The "Request body" for switching devices consists of the name of the feature and its value.

```
{
   "switchable": true
}
```
#### <span id="page-11-3"></span>**3.1.2 Dimming Devices**

The "dimmable" feature can be used to dim devices. It requires a dim percentage from 0 to 100. If a "dimmable" value of 0 is entered, the device is switched off. For any other value the device is switched on and set to the desired light level in percent.

```
{
   "dimmable": 50
}
```
## <span id="page-11-2"></span>**3.1.3 Recalling the Last Active Level**

The "gotoLastActive" feature can be used to recall the last active level. It requires a true value.

```
{
   "gotoLastActive": true
}
```
## <span id="page-11-1"></span>**3.1.4 Recalling a Scene**

Scenes can be recalled with the "scene" feature. This requires the respective scene number (0 to 15) of the scene that should be recalled.

Scenes are configured and stored in DALI devices. Many DALI devices are delivered with no initial scene values and must therefore be configured prior to recalling the respective scene (section [3.1.5\)](#page-11-0).

```
{
   "scene": 15
}
```
## <span id="page-11-0"></span>**3.1.5 Storing a Scene Level**

The "saveToScene" feature can be used to store the current level as a scene value for a scene. This requires a scene number (0 to 15) of the scene for which the current level should be stored.

```
{
   "saveToScene": 15
}
```
## <span id="page-12-3"></span>**3.1.6 Controlling Colour with Red, Green and Blue (RGB) Values**

The "colorRGB" feature can be used to control the colour of a red-, green- and blue- (RGB / RGBW) light. This requires a mapping of the keys "r", "q" and "b" to relative colour values in the range from 0 to 1.

```
{
   "colorRGB": {
    "r": 0,
     "g": 0.5,
     "b": 1
   }
}
```
## <span id="page-12-2"></span>**3.1.7 Controlling Colour with White, Amber and Free Colour (WAF) Values**

The "colorWAF" feature can be used to control the colour of a white-, amber- and free colour (RGBWAF) light. This requires a mapping of the keys "w", "a" and "f" to relative colour values in the range from 0 to 1.

```
{
     "colorWAF": {
        ^{\prime\prime} W<sup>"</sup>^{\prime\prime} \cdot 0,
          "a": 0.5,
          "f": 1
     }
}
```
## <span id="page-12-1"></span>**3.1.8 Controlling Colour Temperatures**

The "colorKelvin" feature can be used to control the colour of a colour temperature (CW-WW) light. This requires a colour temperature in Kelvin (typical range of Lunatone CW-WW dimmers: 100 to 20000 K).

```
{
   "colorKelvin": 4000
}
```
## <span id="page-12-0"></span>**3.1.9 Controlling Colour with Colour Coordinates (XY)**

The "colorXY" feature can be used to control the colour of a light with colour coordinates in the colour space. This requires a mapping of the keys "x" and "y" to colour coordinates in the range of 0 to 1.

```
{
   "colorXY": {
   "x": 0.432
     "y": 0.15
   }
}
```
## <span id="page-13-2"></span>**3.2 Targets: the DeviceModel Object**

<span id="page-13-3"></span>Zones (section [Error: Reference source not found](#page-13-3)) and automations (section [4](#page-18-1)) share that they refer to target devices (DeviceModel), the features of which are controlled together. Targets are a list of devices, groups, zones and broadcasts. Each entry in the list is a DeviceModel object that consists of a target type (type) and an optional identifying number (id). Broadcasts (broadcast), groups (group) and devices (device) are supported for target types. The identifying number is only relevant for groups, devices and zones; it can be omitted for broadcasts.

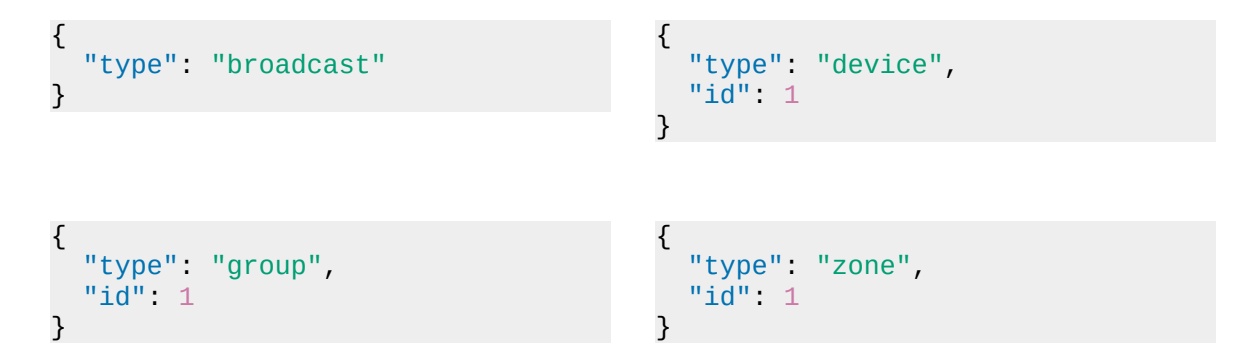

## **3.3 Controlling All Devices on the DALI Bus**

<span id="page-13-1"></span>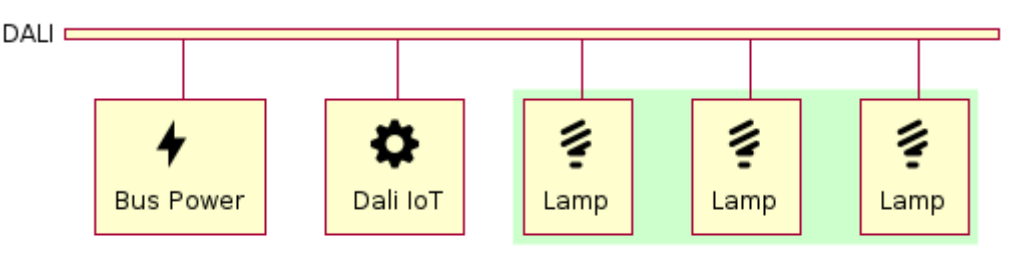

No additional set-up is required to control all devices on a DALI bus. The devices can be controlled directly with the endpoint POST /broadcast/control, which needs a ControlData object to process the request.

## **3.4 Controlling Individual Devices**

<span id="page-13-0"></span>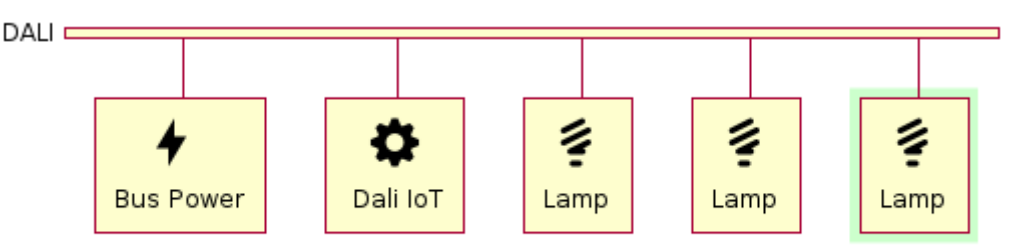

To control individual devices on a DALI bus, it is initially required to register and save the devices on the bus. Each registered device receives an identifying number, with which it is differentiated from other devices during requests and responses. After carrying out a device scan once, it is possible to query the registered devices to obtain their state and identifying numbers. These numbers are used by the DALI-2 IoT to control individual devices and differ from the DALI addresses of the devices.

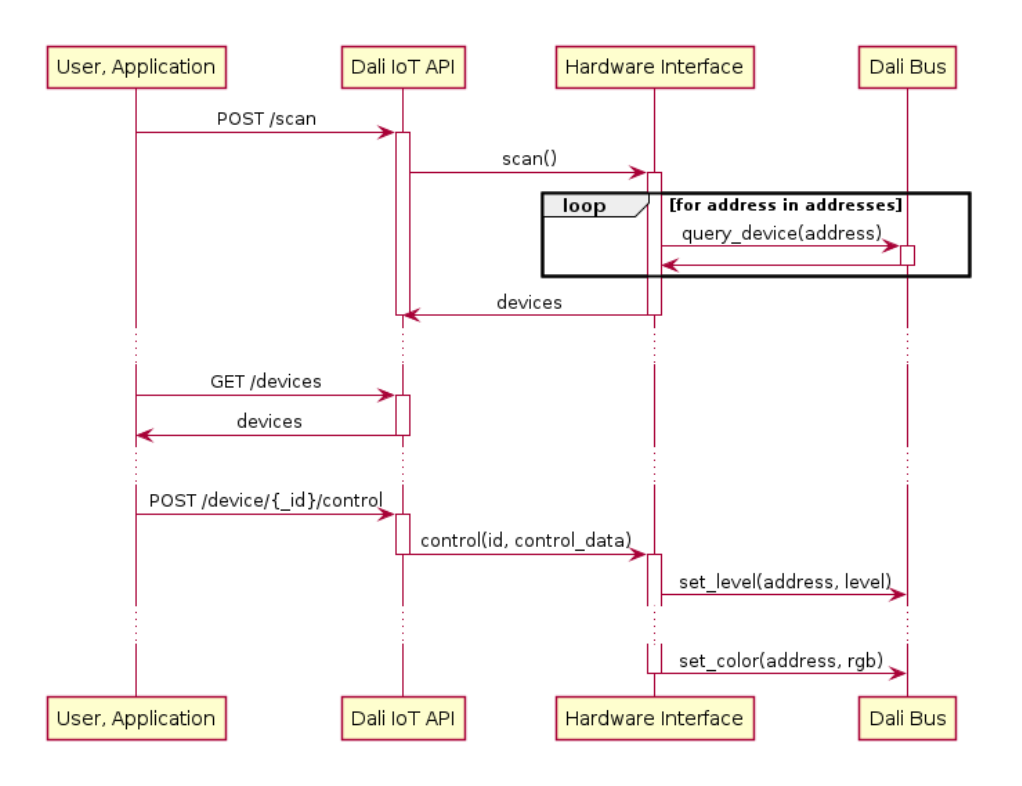

#### <span id="page-14-0"></span>**3.4.1 Device Scan**

A so called device scan can be used to address, register and save devices on a DALI bus. The endpoint POST /dali/scan, which requires two inputs: newInstallation and noAddressing, can be used to start a new scan.

```
{
   "newInstallation": false,
   "noAddressing": false
}
```
"newInstallation": true only needs to be used for a reset and new set up of the installation: the already registered devices are deleted and subsequently re-registered. "new Installation": false is commonly used; here, new devices are added to the already registered ones.

Furthermore it is possible to carry out addressing prior to registering devices, which allocates unique bus addresses to the DALI devices. If this step was already performed through other means (such as a second DALI-2 IoT instance), addressing is not necessary and the DALI-2 IoT only needs to register devices. Addressing can then be skipped by setting the value of noAddressing to true.

Because the device scan queries all addresses on a DALI bus, it can last for approximately a minute. During this time it is possible to query the progress of the scan with the endpoint GET  $/$ dali/scan. This endpoint returns a ScanModel in the response, which contains a unique identifier of the current scan, its progress (in percent), the number of registered devices and the state of the scan.

```
{
   "id": "e9160f03-0982-4cd7-88ab-00a4755bd17d",
   "progress": 38.671875,
   "found": 1,
   "status": "in progress"
}
```
No second scan can be started while a scan is in progress. It is however possible to cancel a scan by sending a request to the endpoint POST /dali/scan/cancel.

#### <span id="page-15-2"></span>**3.4.2 Requesting Registered Devices**

Registered devices of the DALI-2 IoT can be queried with the  $GET$  /devices endpoint. This endpoint does not need additional inputs and returns a list of known devices, their identifying numbers, names, types, the states of their features, as well as their scene values and group affiliations. Additionally, the response contains a signature consisting of a timestamp and a counter, to differentiate responses.

```
{
   "devices": [
     {
" " id" 1,
 "name": "DALI #0",
       "address": 0,
       "line": 0,
       "type": "default",
        "features": {
          "switchable": {
            "status": false
          },
          "dimmable": {
            "status": 0
          },
          "scene": true,
          "colorRGB": {
            "status": {
              "r": 1,
             "q": 1,
             \mathsf{N}^{\mathsf{m}}: 1
 }
\}, \rightarrow "colorKelvin": {
                                                        "status": 2700
                                            \mathbb{R}, \mathbb{R}, \mathbb{R}, \mathbb{R},
                                                      "colorXY": {
                                                        "status": {
                                                          "x": 0,
                                                          "y": 0
                                             }
                                                      },
                                                      "saveToScene": true,
                                                      "gotoLastActive": {}
                                                   },
                                                   "scenes": [],
                                                   "groups": [],
                                                   "daliTypes": [8]
                                                 },
                                                {\{ "id" 2, … }, …
                                               ],
                                               "timeSignature": {
                                                 "timestamp": 1625747234.3620,
                                                "counter" 4
                                               }
                                           }
```
Note that the devices had no address and line attributes in versions prior to 1.2, which instead used an info attribute with a string value. The attribute daliTypes was added in version 1.4.

## <span id="page-15-1"></span>**3.4.3 Sending Control Commands to Individual Devices**

Devices can be controlled individually with the POST /device/ $\{\text{id}\}/\text{control}$  endpoint. As was the case with controlling all devices, this requires a ControlData object in the "Request body". An additional required input is the identifying number of the device that should be controlled.

## **3.5 Configuring and Controlling Groups**

<span id="page-15-0"></span>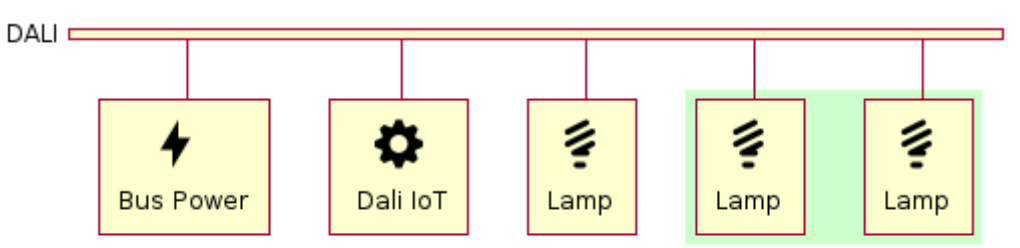

Before groups can be controlled, they must first be assigned to the DALI devices. This step can be skipped if the devices were already assigned to groups. After assigning groups to devices, they can be controlled together, with only a single request.

#### <span id="page-16-2"></span>**3.5.1 Assigning Groups**

The endpoint PUT /device/ $\{\text{id}\}$  can be used to assign groups to devices. It requires an identifying number of a device, as well as a DeviceUpdateModel consisting of an (optional) name and an (also optional) list of group numbers (0 to 15). For example, to assign the group 0 to a device, the "Request body" must contain the key groups, mapped to a list of values that contains the group numbers (0 in this example).

```
{
    "groups": [
         \Omega ]
}
```
The return value from the API contains the state of the devices with the amended group affiliations. The response is similar to responses from the GET /device/ $\{\text{id}\}\$ endpoint – although limited to the updated device – and therefore also contains the states of the device's features and scene values.

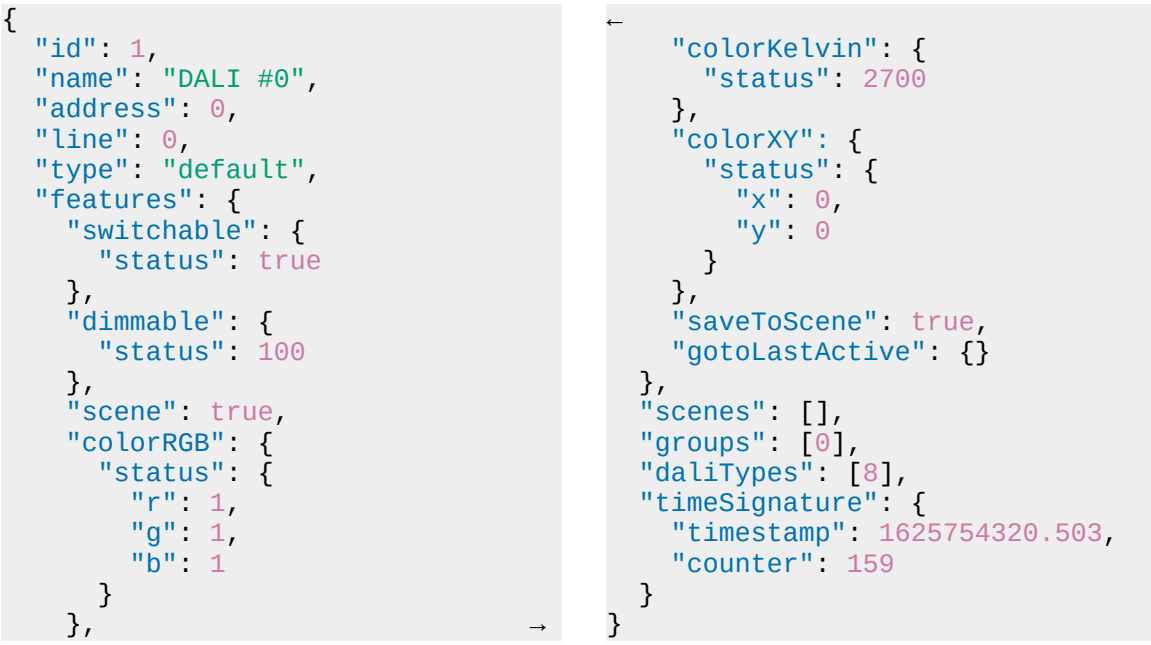

Note that the devices had no address and line attributes in versions prior to 1.2, which instead used an info attribute with a string value. The attribute daliTypes was added in version 1.4.

#### <span id="page-16-1"></span>**3.5.2 Sending Control Commands to Groups**

The endpoint POST /group/ $\{\text{id}\}$ /control can be used to control groups. As was the case with controlling all devices, this requires a ControlData object in the "Request body". An additional required input is the group number of the group that should be controlled.

## <span id="page-16-0"></span>**3.6 Configuring and Controlling Zones**

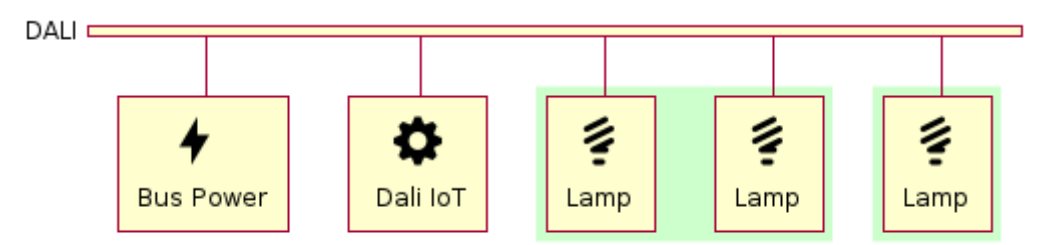

Zones are logical collections of groups, devices and other zones within the DALI-2 IoT, that can be controlled together. Zones must be created and configured before they can be controlled. They are characterised by:

- an identifying number (id),
- an optional name (name), and
- a list of targets that are controlled together (targets).

Targets are defined by the DeviceModel (section [3.2](#page-13-2)).

#### <span id="page-17-1"></span>**3.6.1 Adding Zones**

The endpoint POST /zone can be used to add a new zone. Only the targets of the zone are required in the request. A zone that consists of group 0 and device 1 is displayed as an example.

```
{
    "targets": [
\overline{\mathcal{A}} "type": "group",
          "id": 0
      },
       {
          "type": "device",
          "id": 1
       }
    ]
}
```
## <span id="page-17-0"></span>**3.6.2 Querying Zones**

Zones created in the DALI-2 IoT can be queried with the  $GET$  /zones endpoint. This endpoint does not need additional inputs and returns a list of known zones, their identifying numbers, names and targets. Additionally, the response contains a signature consisting of a timestamp and a counter, to differentiate responses.

```
{
  "zones": [,
     {
      "id": 1,
      "name": null,
     "targets" [
 {
           "type": "group",
          "id": 0
        },
 {
          "type": "device",
          "id" 1 }
      ]
    }
  ],
```
18

```
 "timeSignature": {
     "timestamp": 1644507239.4869525,
     "counter": 342
   }
}
```
## <span id="page-18-3"></span>**3.6.3 Updating Zones**

The endpoint PUT /zone/ $\{\text{id}\}$  can be used to update a zone. It requires an identifying number of a device, as well as a zone's attributes that should be updated. Only values that are passed in the request body are updated. For example, to change the name of a zone, the request body must contain the name key.

```
{
  "name" "Group 0 and device 1"
}
```
The return value from the API contains the state of the zone with the updated values. The response is equivalent to responses from the GET  $/$ zone $/$ {\_id} endpoint.

```
{
   "id": 1,
   "name": "Group 0 and device 1",
   "targets": [
      {
        "type": "group",
        "id": 0
     },
      {
        "type": "device",
        "id": 1
     }
\overline{1},
 "timeSignature": {
     "timestamp": 1644507239.4869525,
      "counter": 342
   }
}
```
#### <span id="page-18-2"></span>**3.6.4 Sending Control Commands to Zones**

The endpoint POST /zone/{\_id}/control can be used to control zones. As was the case with controlling all devices, this requires a ControlData object in the "Request body". An additional required input is the identifying number of the zone that should be controlled.

## <span id="page-18-1"></span>**4 Automations**

Automations can be utilised to edit, store and execute complex sequences of control commands. Several different automations are available: sequences, time and weekday guided commands (schedules) and circadian daylight progressions.

## <span id="page-18-0"></span>**4.1 Sequences**

Sequences are automatic playbacks of a list of commands, and are characterised by

an identifying number (id),

- a number of "sequence steps" (steps),
- a parameter that activates/deactivates the sequence (enabled),
- an optional name (name),
- an optional parameter for endless sequences (loop), and
- an optional parameter for playing a sequence for a finite number of times (repeat).

Each step in a sequence consists of a parameter that activates/deactivates the step (enabled), a type (type), an action to carry out (data) and an optional delay in seconds (delay) prior to the execution of the step. Currently only the value features is supported for step types. The action of a step consists of the action targets (targets) and the features that should be controlled (features). The enabled parameter can be omitted because it defaults to true.

An example of a single step that turns off all devices after a two second delay is displayed below.

```
{
   "type": "features",
   "data": {
      "targets": [
       {
          "type": "broadcast"
        }
     ],
     "features": {
        "switchable": false
     }
   },
   delay": 2
}
```
#### <span id="page-19-0"></span>**4.1.1 Adding Sequences**

The endpoint POST /automations/sequence can be used to add a new sequence. It requires the entire sequence with all of its steps, where enabled fields default to true. An endless sequence of on- and off-switches that are sent as broadcasts is displayed as an example. Between each of the switch actions is a delay of 2 s.

```
{
   "name": "blink_slowly",
  "loop" true,
   "steps": [
     {
      "type": "features",
       "data": {
          "targets": [
 {
            "type": "broadcast"
 }
         \left.\begin{array}{c} 1, \\ 1, \end{array}\right] "features": {
            "switchable": true
         }
\overline{\phantom{a}} "delay": 2
 →
                                           ←
                                                },
                                           \overline{\mathcal{E}} "type": "features",
                                                  "data": {
                                                     "targets": [
                                            {
                                                       "type": "broadcast"
                                            }
                                                     ],
                                                     "features": {
                                                       "switchable": false
                                                     }
                                                   },
                                                  "delay": 2
                                                }
                                              ],
                                          }
```
#### <span id="page-20-2"></span>**4.1.2 Querying Sequences**

All stored sequences can be queried with the  $GET$  /automations/sequences endpoint. The response to this endpoint transmits an additional attribute active, which indicated whether the sequence is currently being executed (true) or not (false).

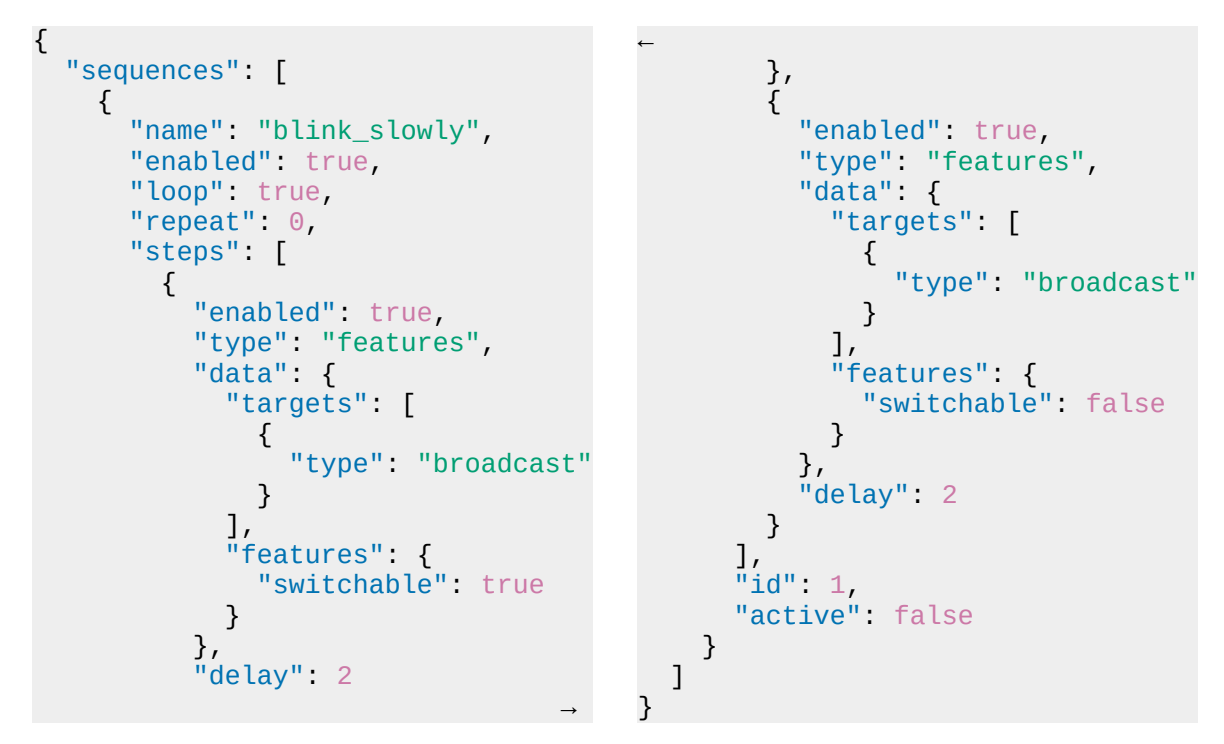

Individual sequences can be queried with the GET /automations/sequence/ $\{\pm id\}$  endpoint. This requires an identifying number of the sequence as part of the endpoint address.

## <span id="page-20-1"></span>**4.1.3 Starting and Stopping Sequences**

Sequences must be started manually, by sending a request to the POST /automations/sequence/{\_id}/start endpoint. This requires an identifying number of the sequence as part of the endpoint address. No additional data is necessary for the request body. The endpoint POST /automations/sequence/{\_id}/stop can be used to stop a running sequence.

## <span id="page-20-0"></span>**4.1.4 Updating Sequences**

The endpoint PUT /automations/sequence/ $\{\text{id}\}$  can be used to update an existing sequence. This requires an identifying number of the sequence as part of the endpoint address. The structure of the "Request body" is identical to the structure for adding new sequences (section [4.1.1](#page-19-0)), however all parameters are optional during updates; only those parameters that should be changed are required for an update.

If, for example, an endless sequence should be changed to only repeat 5 times, then it is sufficient to update the loop and repeat attributes of the sequence.

```
{
   "loop": false,
   "repeat": 5
}
```
**Important:** the steps of a sequence are regarded as a single parameter. Therefore, all steps must be sent in full even when only one of the steps is changing.

## <span id="page-21-0"></span>**4.2 Time and Weekday Guided Commands (***Schedules***)**

Schedules are time and weekday guided commands, and are characterised by:

- $\bullet$  an identifying number (id),
- an action that will be executed (action),
- a list of targets that the action is applied to (targets),
- a time at which the action is scheduled (recallTime),
- a mode that defines how to interpret the defined time (recall Mode),
- a parameter that activates/deactivates the schedule (enabled),
- an optional name (name),
- optional active periods (activePeriod), active months (activeMonths), active weekdays (activeWeekdays) or days in a month (activeDays).

The recall time (recallTime) and the recall mode (recallMode) of a schedule determine the time at which the time-controlled commands are to be used. The recall time is a time specification in hours, minutes and seconds; and is evaluated differently depending on the recall mode.

```
"recallTime": {
   "hour": 6,
   "minute": 30,
   "second": 0
}
```
The following recall modes are supported:

- timeOfDay: the schedule action is applied at time as time of the day (hh:mm:ss)
- beforeSunrise: the schedule action is applied with the recall time as an offset before sunrise
- afterSunrise: the schedule action is applied with the recall time as an offset after sunrise
- beforeSunset: the schedule action is applied with the recall time as an offset before sunset
- afterSunset: the schedule action is applied with the recall time as an offset after sunset

**Important:** Sunrise and sunset are calculated based on the configured location. In addition, all recall modes depend on the date time settings of the DALI-2 IoT. The time and location of the device need to be set for correct operation (section [5.2](#page-28-1) and [5.3](#page-28-0)).

The parameters for active periods, months, days of the week and days of the month can be used to restrict the days on which the time-controlled commands are carried out. An active period consists of a start and end month and day. The schedule is active on all days between the start and end. On days that are outside the specified period the schedule is not carried out. For active months (and days of the week), the month names (or names of the days of the week) are assigned boolean values that indicate whether a month (or day of the week) is active (true) or inactive (false). Active days within a month can also be specified using the number of the day (from 1 to 31). On days that are not specified as active the schedule is not carried out.

}

```
"activePeriod": {
   "startDay": 24,
   "startMonth": 5,
   "endDay": 24,
   "endMonth": 9
}
```

```
"activeMonths": {
   "january": false,
   "february": false,
   "march": true,
 …
```
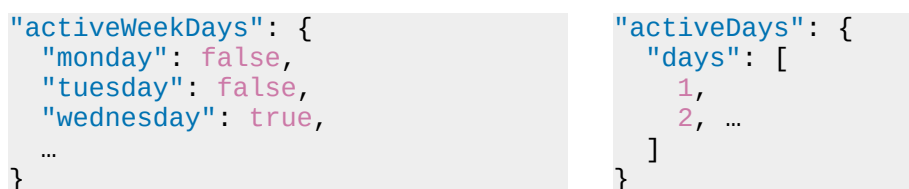

#### <span id="page-22-1"></span>**4.2.1 Adding Schedules**

The endpoint POST /automations/scheduler can be used to add a new schedule. It requires the complete schedule, with its time of day (recallTime), the action targets (targets), the scheduling mode (recallMode) and the scheduled action (action), where enabled fields default to true.

A schedule that switches on group 0 on each weekday is displayed as an example. The parameters activePeriod, activeMonths}, activeWeekdays and activeDays are optional and can therefore be omitted. Weekend days are deactivated in the example; all other days default to be active and can therefore be omitted too.

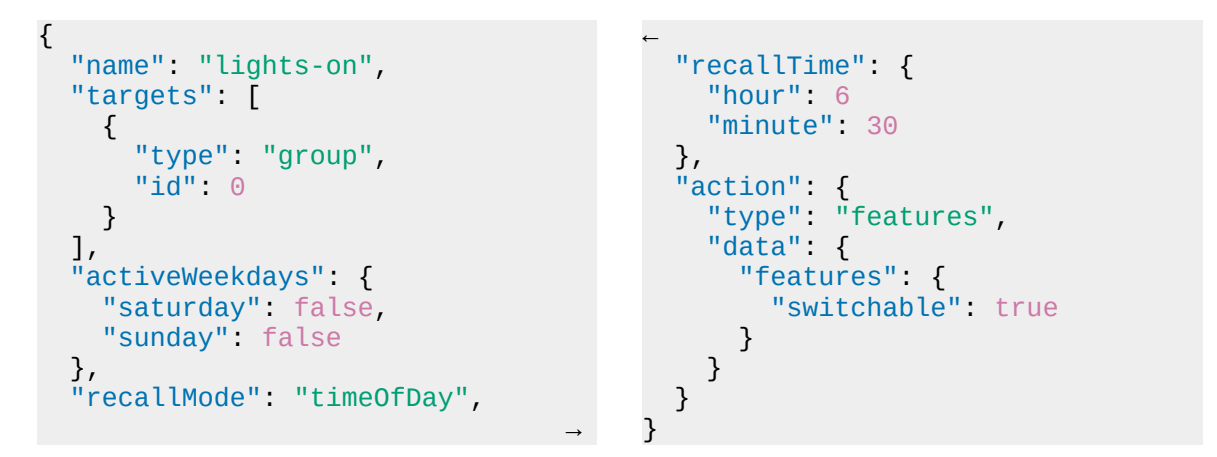

## <span id="page-22-0"></span>**4.2.2 Querying Schedules**

All stored schedules can be queried with a request of the GET /automations/schedules endpoint.

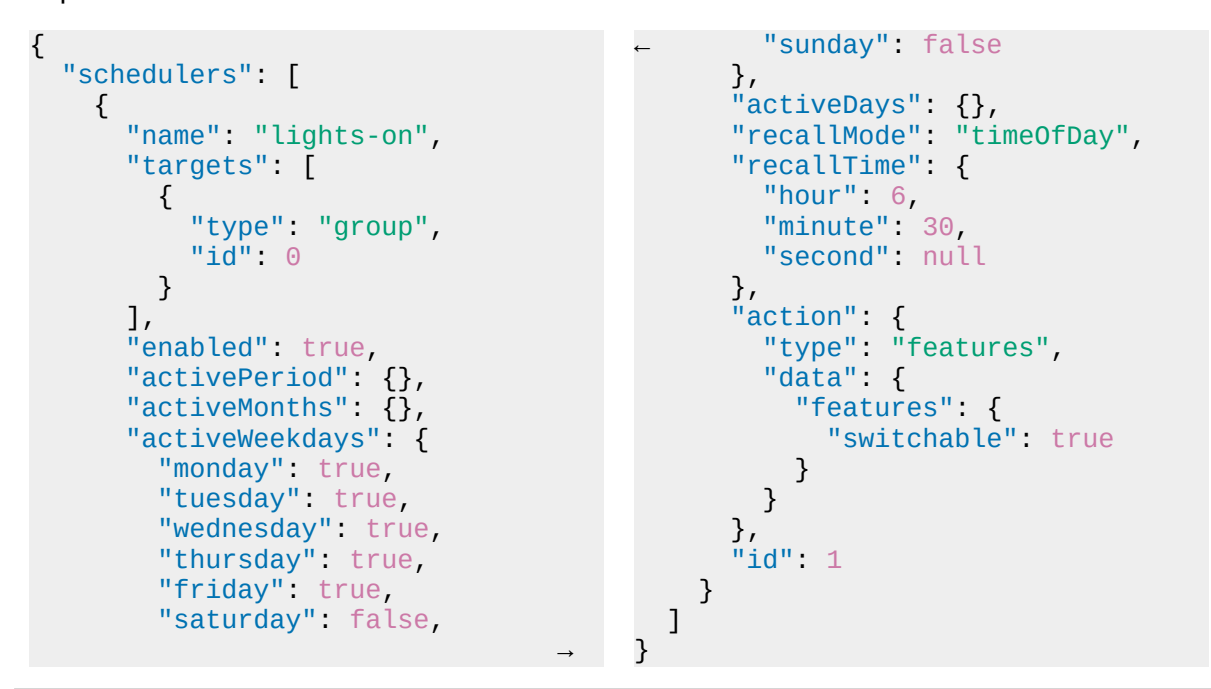

Individual schedules can be queried with the GET /automations/scheduler/ $\{\bot \text{id}\}$  endpoint. This requires an identifying number of the schedule as part of the endpoint address.

#### <span id="page-23-2"></span>**4.2.3 Updating Schedules**

The endpoint PUT /automations/scheduler/ $\{\text{id}\}$  can be used to update an existing schedule. This requires an identifying number of the schedule as part of the address. The structure of the "Request body" is identical to the structure for adding a new schedule (section [4.2.1\)](#page-22-1), however all parameters are optional during updates; only those parameters that should be changed are required for an update.

If, for example, a schedule should be changed to only activate on Saturdays, then it is enough to update the "activeWeekdays" attribute.

```
{
   "activeWeekdays": {
     "saturday": true
   }
}
```
## <span id="page-23-1"></span>**4.3 Circadian Daylight Progressions**

Circadian daylight progressions simulate the progression of natural daylight by continuously updating colour temperatures and brightnesses, and are characterised by

- an identifying number (id),
- two daylight curves for the longest (longest) and shortest (shortest) day of the year,
- a list of targets to which the progression is applied (targets),
- a parameter that activates/deactivates the progression (enabled), and
- an optional name (name).

Objects that describe a daylight curve consist of a day (day), a month (month) and a list of steps that make up the curve itself. Each of the steps in the curve contains an hour (hour), a dim percentage (dimmable) and an optional colour temperature (colorKelvin). Dim percentages and colour values are interpolated between minutes of the curves and between the longest and shortest day curves over a year.

```
{
   "hour": 12,
   "colorKelvin": 5800,
   "dimmable": 20
}
```
**Important:** The system time must be set up correctly for circadian progressions to work (refer to section [5.2](#page-28-1)).

## <span id="page-23-0"></span>**4.3.1 Adding Circadian Daylight Progressions**

The endpoint POST /automations/circadian can be used to add a new circadian automation. It requires the complete progression, with its targets (targets) and the longest (longest) and shortest (shortest) day in the year, where enabled fields default to true.

```
{
   "targets": [
     {
       "type": "device",
       "id": 2
     }
\overline{1},
 "longest": {
"day"21"day": 21,<br>"month": 6,
     "steps": [
       {
         "hour": 0,
         "colorKelvin": 2700
       },
       …
       {
         "hour": 23,
         "colorKelvin": 2700
       }
     ]
 →
                                          ←
                                             },
                                             "shortest": {
                                               "day": 21,
                                               "month": 12,
                                               "steps": [
                                                  {
                                                    "hour": 0,
                                                    "colorKelvin": 2700
                                                 },
                                                  {
                                                    "hour": 1,
                                                    "colorKelvin": 2700
                                                 },
                                           …
                                                  {
                                                    "hour": 23,
                                                    "colorKelvin": 2700
                                                 }
                                               ]
                                             }
                                          }
```
Values in the code examples for circadian progressions were abbreviated for an improved legibility. A complete example progression for controlling colour temperatures is displayed in table [1.](#page-24-1)

| Hour           | Temperature [K] | Hour | Temperature [K] | Hour | Temperature [K] |
|----------------|-----------------|------|-----------------|------|-----------------|
| $\mathbf 0$    | 2700            | 8    | 4301            | 16   | 4101            |
| 1              | 2700            | 9    | 4767            | 17   | 3412            |
| $\overline{2}$ | 2700            | 10   | 5318            | 18   | 2700            |
| 3              | 2700            | 11   | 5685            | 19   | 2700            |
| $\overline{4}$ | 2700            | 12   | 5800            | 20   | 2700            |
| 5              | 2700            | 13   | 5685            | 21   | 2700            |
| 6              | 2700            | 14   | 5218            | 22   | 2700            |
| 7              | 3412            | 15   | 4767            | 23   | 2700            |

<span id="page-24-1"></span>*Table* 1: An example curve for colour temperature progressions.

#### <span id="page-24-0"></span>**4.3.2 Querying Circadian Daylight Progressions**

All stored circadian progressions can be queried with a request of the GET /automations/circadians endpoint.

```
{
  "circadians": [
    {
      "name": "New",
      "targets": [
 {
        "type": "device",
          "id": 2
        }
\overline{1},
 "longest": {
"day"21,←
                                           "shortest": {
                                             "day": 21,
                                             "month": 12,
                                             "steps": [
                                     {
                                               "hour": 0,
                                                 "colorKelvin": 2700
                                               },
                                     {
                                               "hour": 1,
                                                 "colorKelvin": 2700
```

```
 "month": 6,
         "steps": [
 {
            "hour": 0,
              "colorKelvin": 2700
           },
          \overline{\mathcal{E}} "hour": 1, …
           },
 …
         ]
       },
→<br>→ → → → → → → → → → → → → → → → →
                                                      },
                                           {
                                                      "hour": 2,
                                                        "colorKelvin": 2700
                                                      },
                                           …
                                                    ]
                                                  },
                                                  "enabled": true,
                                                  "id": 1
                                               }
                                             ]
                                          }
```
Individual circadian progressions can be queried with the GET /automations/circadian/ $\{\pm id\}$ endpoint. This requires an identifying number of the circadian progression as part of the endpoint address.

#### <span id="page-25-1"></span>**4.3.3 Updating Circadian Daylight Progressions**

The endpoint PUT /automations/circadian/ $\{-id\}$  can be used to update an existing circadian progression. This requires an identifying number of the circadian progression as part of the endpoint address. The structure of the "Request body" is identical to the structure for adding a new circadian progression (section [4.3.1](#page-23-0)), however all parameters are optional during updates; only those parameters that should be changed are required for an update.

It should be noted that the entire parameter must be specified during an update. If, for example, the date of the shortest day should be changed, then it is required to also send all steps of the shortest curve.

```
"shortest": {
   "day": 22,
   "month": 12,
     "steps": [
       {
         "hour": 0,
          "colorKelvin": 2700
       },
 …
     ]
}
```
## <span id="page-25-0"></span>**4.4 Trigger Actions**

Trigger actions are automatic forwards of DALI commands, characterised by:

- $\bullet$  an identifying number (id),
- an optional name (name),
- a list of source addresses from which commands are forwarded (sources),
- a list of target addresses to which commands are forwarded (targets), and
- a parameter that activates/deactivates the automation (enabled).

Targets are defined by the DeviceModel (section [3.2](#page-13-2)). Sources are defined by the TriggerActionSource, which has a type, and optional parameters that depend on the type. The

type of a trigger action source can be a registered device (device), a group (group), an DALI address (d16gear) and a DALI group (d16group). Devices and groups require an additional identifying number (id). DALI addresses and DALI groups require an additional "address" and a "line" parameter. Because the DALI-2 IoT supports one DALI line, the line number must be zero (0).

Note that the d16gear type allows to use addresses that are not occupied by a DALI gear as a source for trigger action automations. Zones and broadcasts are not currently supported as sources.

```
{
   "type": "device",
  "i\ddot{d}": 1
}
                                              {
                                                 "type": "group",
                                                 "id": 1
                                              }
{
   "type": "d16gear",
   "address": 1,
   "line": 0
}
                                              {
                                                 "type": "d16group",
                                                 "address": 1,
                                                 "line": 0
                                              }
```
#### <span id="page-26-0"></span>**4.4.1 Adding Trigger Actions**

The endpoint POST /automations/triggerAction can be used to add a new automatic forwarding. It requires at least one source and at least one target. An trigger action that forwards DALI commands from device 1 to zone 1 is displayed as an example.

```
{
   "enabled": true,
   "name": "",
   "sources": [
      {
        "type": "device",
        "id": 1
     }
   ],
   "targets": [
      {
        "type": "zone",
       "id": 1
     }
   ]
}
```
## <span id="page-26-1"></span>**4.4.2 Querying Trigger Actions**

Trigger actions can be queried with a request of the  $GET$  /automations/triggerActions endpoint.

```
{
   "triggerActions": [
     {
      "id": 1,
       "enabled": true,
       "name": "",
       "sources": [
 {
         "type": "device",
          "id" 1, "address": null,
           "line": null
         }
\overline{1},
" targets" \Box
```
}

```
\sim \sim \sim \sim \sim \sim \sim "type": "zone",
                   "id": 1
               }
           ]
       }
    ]
```
Individual trigger actions can be queried with the GET /automations/triggerAction/ $\{\text{id}\}$ endpoint. This requires an identifying number of the trigger action as part of the endpoint address.

#### <span id="page-27-2"></span>**4.4.3 Updating Trigger Actions**

The endpoint PUT /automations/triggerAction/{\_id} can be used to update an existing trigger action. This requires an identifying number of the trigger action as part of the endpoint address. The structure of the "Request body" is identical to the structure for adding a new trigger action (section [4.3.1\)](#page-23-0), however all parameters are optional during updates; only those parameters that should be changed are required for an update.

{ "name" "new name for the automation" }

## <span id="page-27-1"></span>**5 General Settings of the DALI-2 IoT**

## <span id="page-27-0"></span>**5.1 General Information of the DALI-2 IoT**

General information about the DALI-2 IoT can be requested with the  $GET /info$  endpoint. It returns

- the user defined name of the DALI-2 IoT (name),
- the software and firmware version of the device (version),
- the unlocked features of the device (tier and emergencyLight),
- error states, such as problems with the DALI bus (errors),
- the descriptor of the hardware interface (descriptor), and
- information about the device itself, such as serial number and article numbers (device).

```
{
   "name": "dali-iot",
   "version": "v1.2.0/1.0.9",
   "tier": "plus",
   "emergencyLight": true,
   "errors": {},
   "descriptor": {
     "lines": 1,
     "bufferSize": 32,
     "tickResolution": 1978,
     "maxYnFrameSize": 32,
     "deviceListSpecifier": true,
     "protocolVersion": "1.0"
   },
   "device": {
     "serial": 1234567890,
     "gtin": 1234567890,
     "pcb": "9a",
```

```
 "articleNumber": 1234567890,
     "articleInfo": "",
     "productionYear": 2021,
     "productionWeek": 31
   }
}
```
The PUT  $\sin$  / info endpoint can be used to set the user-defined name, with the new name as input.

```
{
  "name": "new name of the device"
}
```
## <span id="page-28-1"></span>**5.2 Time zones and time**

The time zone and time need to be set for correct operation of time-controlled automations. If the DALI-2 IoT is operated in a network with internet access, the time can be updated automatically. For the automatic time settings, the correct time zone hast to be set.

The POST /datetime endpoint can be used to set the time and time zone of the DALIl-2 IoT. The Time zone, automatic update of the time via the Internet (automatic\_time), date (date) and time (time) can be specified. All input parameters are optional, only the inputs specified will be changed.

```
{
   "timezone": "Europe/Vienna",
   "automatic_time": true,
   "date": "28. October 2021",
   "time": "15:26"
}
```
Time zones are specified as a region / location. The end point GET /datetime/timezones can be used to output a list of known time zones.

```
{
   "timezones": [
     "Africa/Abidjan",
     "Africa/Accra",
 …
}
```
If automatic reference of the time is activated, setting date and time can be omitted. Otherwise, both values have to be set. The set time zone and the current time can be queried via the end point GET /datetime.

## <span id="page-28-0"></span>**5.3 Location**

The approximate operating location has to be set for correct operation of time controlled automations with references to sunrise or sunset. If the DALI-2 IoT is operated in a network with internet access, the location can be recognized automatically. In order to automatically detect and configure the location, a query must be sent to the endpoint POST /location/detect. This end point does not require any additional information and returns the approximate coordinates of the recognized location.

```
{
   "lat": 48.20849,
   "lon": 16.37208
}
```
If the DALI-2 IoT does not have internet access, the coordinates need to be set manually via the endpoint POST /location. The set coordinated can be queried via the endpoint GET /location.

## <span id="page-29-1"></span>**5.4 Network settings**

The network settings can be changed via the endpoint POST /ethernet . It can be set whether or not a DHCP server is used (dhcp). If no DHCP server is used to assign the IP, a static IP address (ip\_address) and subnet mask (subnet\_mask) have to be set. Additionally the gateway addess (gateway) and the DNS name server (nameservers) can be specified.

```
{
 "dhcp": false,
 "ip_address": "10.0.0.73",
   "subnet_mask": "255.255.255.0",
   "gateway": "10.0.0.1",
   "nameservers": [
     "10.0.0.1"
   ]
}
```
**Important:** Changes to the network settings should be noted beforehand and made with particular care. If a static IP address is set, the DALI-2 IoT only reacts to this address. If no automatic address can be obtained via DHCP, the DALI-2 IoT uses the address 169.254.0.1 with the subnet mask 255.255.0.0 as a fallback (approx. 20Sec after powerup).

The network settings can be queried via the endpoint  $GET$  /ethernet. In addition to the parameters above, the MAC address of the DALI-2 IoT and, if DHCP is used, the expiry of the current DHCP lease object (dhcp\_lease) are returned.

```
{
   "mac_address": "AA:BB:CC:DD:EE:FF",
   "settings": {
     "dhcp": false,
     "ip_address": "10.0.0.73",
     "subnet_mask": "255.255.255.0",
     "gateway": "10.0.0.1",
     "nameservers": [
       "10.0.0.1"
     ]
   },
   "dhcp_lease": null
}
```
## <span id="page-29-0"></span>**5.5 Email**

Email settings became available in version 1.3 and will be used for notifications for automatic emergency tests in an upcoming release.

Email settings can be changed via the endpoint  $PUT$  /email. To enable sending email reports, it is required to set up a mail configuration for sending (mailConfig), which contains the details of an SMTP server (server, port, security), login data (username, password) and the sender's name and email address. Three security modes are supported for the SMTP communication: plain text ("none"), SSL ("sslTls") and opportunistic TLS ("startTls"). It is recommended to create a dedicated email account for the DALI-2 IoT, and to use a separate "app password" for sending email.

```
{
   "mailConfig": {
     "server": "smtp.example.com",
     "port": 25,
```

```
 "security": "startTls",
     "username": "username",
     "password": "password",
     "senderName": "Sender Name",
     "senderEmail": "sender@example.com"
   },
   "notifications": {…}
}
```
In addition to the mail configuration, the email settings configure notifications for automatic reporting of emergency test results. Each available test can send a report when scheduled tests finish, when the test is successful (sendOnSuccess) or fails (sendOnFailure). Messages will be delivered to a preconfigured list of mail receivers.

```
{
   "mailConfig": {…},
   "notifications": {
     "functionTest": {
       "sendOnSuccess": true,
       "sendOnFailure": true
     },
     "functionTest": {
       "sendOnSuccess": true,
       "sendOnFailure": true
     },
     "functionTest": {
       "sendOnSuccess": true,
       "sendOnFailure": true
     },
     "mailReceivers": [
       "receiver@example.com"
     ]
   }
}
```
Email settings can be tested, by sending a request to the endpoint POST /email, which does not require a request body. The endpoint  $GET$  /email can be used to request the mail configuration.

## <span id="page-30-1"></span>**6 Websocket Interface**

## <span id="page-30-0"></span>**6.1 General Communication**

Events, such as a change of the light level of a device, are signalled over websocket connections by the DALI IoT. This allows multiple clients to sustain a permanent connection to the DALI IoT, to receive status updates from the DALI IoT and to react to them.

An example for a simple receiver that prints these events to the command line can be created with only a few lines of Python code (<IP\_ADDRESS> must be replaced by the IP address of the DALI IoT).

```
import asyncio
import websockets
async def receive_message(websocket):
     async for message in websocket:
         print(message)
async def run_client(url):
     try:
         async with websockets.connect(url) as websocket:
             wait_task = asyncio.create_task(
                  receive_message(websocket)
\overline{\phantom{a}} await asyncio.wait([wait_task])
             wait_task.result()
     except:
         pass
# insert ip address or host name
asyncio.run(run_client("ws://<IP_ADDRESS>"))
```
Every websocket event transmits a packet in JSON format, with fields for the type of event (type), a data field that depends on the type of event (data) and a signature consisting of a timestamp and a counter, to differentiate events (timeSignature). Currently, the following event types are supported: DALI bus scan events (scanProgress), device events (devices and devicesDeleted), DALI bus monitoring events (daliMonitor), display events of status messages (messageFlash) and events for testing connections (ping). Specifics about the particular event types and their corresponding data fields are explained in the following sections.

#### <span id="page-31-0"></span>**6.1.1 Greeting message (***info***)**

When a websocket connection is first established with the DALI-2 IoT, it will send out an info message that describes some of its properties. The content of the data field of this message is equivalent to the response of a  $GET /inf$  request (section [5.1\)](#page-27-0).

```
{
  "type": "info",
   "data": {
     "name": "dali-iot",
     "version": "v1.2.0/1.0.9",
     "tier": "plus",
     "emergencyLight": true,
     "errors": {},
     "descriptor": {
       "lines": 1,
       "bufferSize": 32,
       "tickResolution": 1978,
       "maxYnFrameSize": 32,
       "deviceListSpecifier": true,
       "protocolVersion": "1.0"
     },
```

```
 "device": {
       "serial": 1234567890,
       "gtin": 1234567890,
       "pcb": "9a",
       "articleNumber": 1234567890,
       "articleInfo": "",
       "productionYear": 2021,
       "productionWeek": 31
     }
  },
   "timeSignature": {
     "timestamp": 1644577937.2377043,
     "counter": 17
   }
}
```
#### <span id="page-32-2"></span>**6.1.2 Dismissing Event Types (***filtering***)**

For each websocket connection to the DALI-2 IoT, a websocket event of the type "filtering" can be used to define which event types the DALI-2 IoT should filter out. To set up the filer, a filtering event needs to be sent to the DALI-2 IoT by the client. Each event type is assigned a boolean value that indicates whether the type should be filtered (true) or not filtered (false). Filtered events are no longer sent over the connection until the filter is removed from the client. By default, no filters are configured for a new connection.

```
{
   "type": "filtering",
   "data": {
     "daliMonitor": true,
     "fileUpload": false
   }
}
```
## <span id="page-32-1"></span>**6.2 Direct DALI access**

#### <span id="page-32-0"></span>**6.2.1 DALI Bus Status Events (***daliStatus***)**

DALI bus status events (daliStatus) are sent out by the hardware interface, when the state of the DALI bus changes. The status code is an integer number, explained in table *[2](#page-32-3)*.

```
{
   "type": "daliStatus",
   "data": {
     "status": 0,
     "line": 0
}
```
<span id="page-32-3"></span>Table 2: Status codes in daliStatus events.

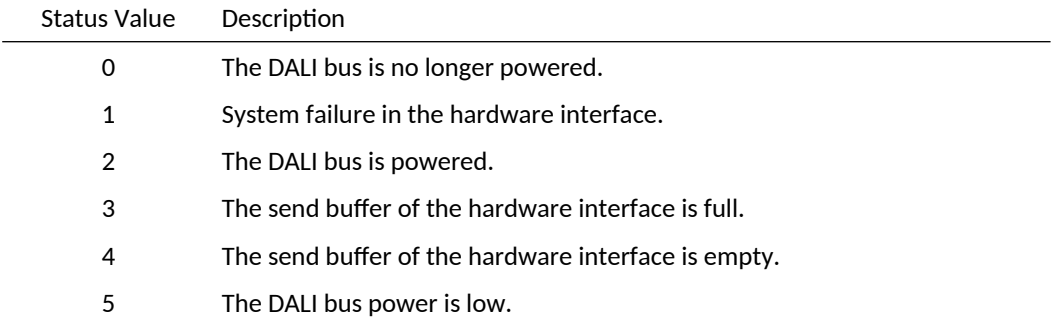

- 60 An macro was stopped due to a timeout or aborted.
- 61 An macro sent an intermediate event.
- 62 An macro has failed.
- 63 An macro has succeeded.

#### <span id="page-33-0"></span>**6.2.2 DALI Bus Monitor Events (***daliMonitor***)**

DALI bus monitoring events (daliMonitor) are sent out by the hardware interface, when commands or answers to commands are registered on the DALI bus. They contain

- the time tick of the hardware event (tick\_us),
- a timestamp of the registration in the software (timestamp),
- the length of the DALI command (bits),
- the command data (data.data) are transmitted in these events, and
- the line on which the event occurred (data.line).

Monitoring events are close to the hardware and therefore contain DALI commands as integers. Their command data depends on whether a command or an answer to a command was registered.

```
{
   "type": "daliMonitor",
   "data": {
     "tick_us": 86454,
     "timestamp": 1627631911.299144,
     "bits": 16,
     "data": [
      \Theta,
       145
     ],
     "line": 0
   },
   "timeSignature": {
     "timestamp": 1627631911.3002446,
     "counter": 481
   }
}
```
Moreover, the command data differs depending on the type of command: DALI, DALI-2 or eDALI.

- DALI commands have a length of 16 bits and two values in the data field: address and opcode [\[IEC62386-102\].](https://webstore.iec.ch/publication/63940)
- DALI-2 commands have a length of 24 bits and three values in the data field: address, instance byte and opcode [\[IEC62386-103\]](https://webstore.iec.ch/publication/63942).
- eDALI commands have a length of 25 bits and three values in the data field.
- Answers have a length of 8 bits, a single value in the data field: the answer of the device [\[IEC62386-102\],](https://webstore.iec.ch/publication/63940) and an additional error field (data.framingError) to indicate erroneous frames. In the event of an error, this field contains the value true and the data field contains a single value null. In the general case, the error and the data field contain false and the answer, respectively.

```
{
   "type": "daliMonitor",
   "data": {
     "tick_us": 86468,
     "timestamp": 1627631911.3125844,
     "bits": 8,
     "data": [
       255
    \cdot "line": 0,
     "framingError": false
   },
   "timeSignature": {
     "timestamp": 1627631911.3135417,
     "counter": 482
   }
}
```
#### <span id="page-34-0"></span>**6.2.3 Sending DALI commands (***daliFrame* **and** *daliAnswer***)**

The message type daliFrame can be used to directly send DALI commands to the DALI bus. Answers to direct DALI commands use the daliFrame type for send confirmations and errors, and the daliAnswer type for answers from the DALI Bus. Answers will only be returned to the websocket connection that originally sent a daliFrame message.

A daliFrame message includes the line on which to send the command, the number of bits of the command, the send mode, and the DALI data to send to the bus. The send mode contains whether to submit the command twice, whether to wait for an answer and the DALI priority of the command. An example for a QUERY CONTROL GEAR PRESENT command sent to address 0 is displayed below.

```
{
   "type": "daliFrame",
 "data": {
 "line": 0,
     "numberOfBits": 16,
     "mode": {
       "sendTwice": false,
       "waitForAnswer": true,
       "priority": 3
     },
     "daliData": [
       1, 145
     ]
   }
}
```
One daliFrame message is returned to the websocket client for each submitted DALI command. A daliFrame request with send mode "twice": true will therefore return two such answers.

```
{
   "type": "daliFrame",
 "data": {
 "line": 0,
     "result": 0
}
```
These answers contain a result code that describes whether the DALI command was successfully submitted to the DALI bus or an error state. The concrete error states are described in table [3](#page-35-2).

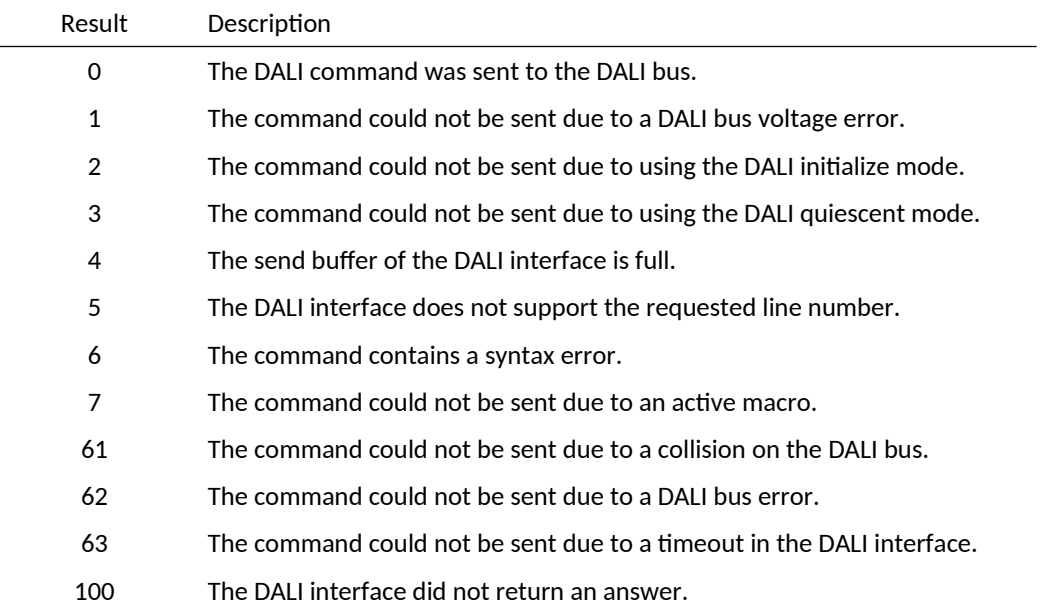

<span id="page-35-2"></span>Table 3: Returned results in daliFrame answer messages.

Messages with a daliAnswer type will be returned for DALI commands with a send modes "waitForAnswer": true. They contain the line on which the answer was received, a result and the data that was returned on the DALI bus. Answer results are either 0 for no answer, 8 for an answer with an 8-bit value, or 63 for a framing error on the DALI bus. Framing errors may occur when a query is sent to several gears at once and each responds with a different value.

```
{
   "type": "daliAnswer",
   "data": {
     "line": 0,
     "result": 8,
     "daliData": 255
}
```
## <span id="page-35-1"></span>**6.3 Events**

#### <span id="page-35-0"></span>**6.3.1 DALI Bus Scan Progress Events (***scanProgress***)**

Scan progress events (scanProgress) are continuously sent out during an ongoing DALI bus scan. The data field of such events is identical to the ScanModel, which can be queried through the web API (refer to section [3.4.1](#page-14-0))

```
{
   "type": "scanProgress",
   "data": {
     "id": "8e2fdf64-bde7-4114-ad7c-ee4128ac986e",
     "progress": 0.78125,
     "found": 0,
     "status": "addressing"
   },
   "timeSignature": {
     "timestamp": 1627565631.0883,
```

```
 "counter": 11
   }
}
```
## <span id="page-36-0"></span>**6.3.2 Device Events (***devices* **and** *devicesDeleted***)**

Device events (devices) are sent out when new devices are added to the known devices, such as during a device scan (section [3.4.1\)](#page-14-0). These events contain a list of new devices and their states as a data field, which are identical to the return values of device queries in the web API (section [3.4.2](#page-15-2)).

```
{
   "type": "devices",
   "data": {
     "devices": [
       {
" id": 1, "name": "Dali #0",
          "address": 0,
          "line": 0,
          "type": "default",
          "features": {
            "switchable": {
              "status": false
\qquad \qquad \},
 "dimmable": {
               "status": 0.0
\qquad \qquad \},
Scene": true,
 "colorRGB": {
            "status": {
                 "r": 1.0,
                 "g": 1.0,
                "b" 1.0 }
 →
                                            ←
                                                         },
                                                         "colorKelvin": {
                                                           "status": 2700
                                            \mathbb{R}, \mathbb{R}, \mathbb{R}, \mathbb{R}, \mathbb{R}, \mathbb{R} "colorXY": {
                                                            "status": {
                                                             "x": 0.0,
                                                              "y": 0.0
                                            \mathbb{R}^n , we have a set \mathbb{R}^n}<br>},
                                                         "saveToScene": true,
                                                         "gotoLastActive": {}
                                            \mathbb{R}, \mathbb{R}, \mathbb{R}, \mathbb{R}, \mathbb{R} "scenes": [],
                                                       "groups": [0],
                                                       "daliTypes": [8]
                                                    }
                                                  ]
                                             },
                                                "timeSignature": {
                                                  "timestamp": 1627639253.1174,
                                                  "counter": 217
                                               }
                                            }
```
Note that the devices had no address and line attributes in versions prior to 1.2, which instead used an info attribute with a string value. The attribute daliTypes was added in version 1.4.

Additional device events (devices) are sent out when the states of devices are changed, such as when a new light level is configured. This event differs from a device event for newly added devices in that only the changed properties are transmitted in the data field. If, for example, a device with identifying number 1 is added to a group 1, then the data field only contains the list of groups. When a dimmer that was previously switched off is dimmed to 100 %, then the event will contain the new states of the "switchable" and "dimmable" features.

```
{
   "type": "devices",
   "data": {
     "devices": [
       {
         "id" : 1 "groups": [
           \Theta,
1 ]
       }
     ]
 },
   timeSignature": {
     "timestamp": 1627639378.9165,
    "counter" 333
   }
}
                                           {
                                              "type": "devices",
                                              "data": {
                                                "devices": [
                                                   {
                                                     "id": 1,
                                                     "features": {
                                                        "switchable": {
                                                         "status" true
                                           \mathbb{R}, \mathbb{R}, \mathbb{R}, \mathbb{R}, \mathbb{R} "dimmable": {
                                                          "status": 100.0
                                            }
                                            }
                                                   }
                                                 ]
                                            },
                                            "timeSignature": …
```
Device deleted events (devicesDeleted) are sent out when devices are deleted, such as with the endpoint DELETE /devices. The data field then contains a deleted key that is mapped to a list of identifying numbers of all devices that were deleted.

```
{
   "type": "devicesDeleted",
   "data": {
     "deleted": [
       1,
       2
     ]
   },
   "timeSignature": {
     "timestamp": 1627639216.5944345,
     "counter": 169
   }
}
```
#### <span id="page-38-0"></span>**6.3.3 Zone Events (***zones* **and** *zonesDeleted***)**

Zone events (zones) are sent out when new zones are added or existing zones are updated. These events contain a list of new or updated zones, which are identical to the return values of zone queries in the web API (section [3.6.2](#page-17-0)).

```
{
   "type": "zones",
   "data": {
     "zones": [
       {
        "name" null,
         "targets": [
 {
           "type": "group",
             "id": 0
           },
 {
             "type": "device",
             "id": 1
 }
         ]
       }
     ]
  },
   "timeSignature": {
    "timestamp": 1627639216.5944345,
     "counter": 169
  }
}
```
Zone deleted events (zonesDeleted) are sent out when zones are deleted, such as with the endpoints DELETE /devices or DELETE /zone/ $\{\text{id}\}$ . The data field then contains a deleted key that is mapped to a list of identifying numbers of all zones that were deleted.

```
{
   "type": "zonesDeleted",
   "data": {
     "deleted": [
       1,
```

```
 2
     ]
   },
   "timeSignature": {
     "timestamp": 1627639216.5944345,
     "counter": 169
   }
}
```
#### <span id="page-39-0"></span>**6.3.4 Sequence Events (***sequences* **and** *sequencesDeleted***)**

Sequence events (sequences) are sent out when new sequences are added or existing sequences are updated. These events contain a list of new or updated sequences, which are identical to the return values of sequence queries in the web API (section [4.1.2](#page-20-2)).

```
{
   "type": "sequences",
   "data": {
     "sequences": [
        {
         "name": "turn on after 2 seconds",
          "enabled": true,
          "loop": true,
          "repeat": 0,
          "steps": [
 {
               "enabled": true,
               "type": "features",
               "data": {
                  "targets": [
 {
                       "type": "broadcast"
\mathbb{R}^2 and \mathbb{R}^2 and \mathbb{R}^2\mathbf{I},
                  "features": {
                    "switchable": true
                  },
                  "delay": 2
\mathbb{R}^2 and \mathbb{R}^2 and \mathbb{R}^2 }
          ],
          "id": 1,
         "active" true
        }
     ]
   },
   "timeSignature": {
     "timestamp": 1627639216.5944345,
     "counter": 169
   }
}
```
Sequence deleted events (sequencesDeleted) are sent out when sequences are deleted, such as with the endpoint DELETE /automations/sequence/ $\{-id\}$ . The data field then contains a deleted key that is mapped to a list of identifying numbers of all sequences that were deleted.

```
{
   "type": "sequencesDeleted",
   "data": {
     "deleted": [
       1,
       2
     ]
   },
   "timeSignature": {
     "timestamp": 1627639216.5944345,
     "counter": 169
   }
}
```
#### <span id="page-40-0"></span>**6.3.5 Scheduler Events (***schedulers* **and** *schedulersDeleted***)**

Scheduler events (schedulers) are sent out when new schedulers are added or existing schedulers are updated. These events contain a list of new or updated schedulers, which are identical to the return values of scheduler queries in the web API (section [4.2.2](#page-22-0)).

```
{
     "type": "schedulers",
     "data": {
          "schedulers": [
\overline{a} "id": 1,
                   "name": "Turn off at 18:00",
                   "enabled": true,
                   "targets": [
\mathcal{L} = \{x_1, x_2, \ldots, x_n\} "type": "device",
                           "id": 1
\mathcal{L} = \{x_1, x_2, \ldots, x_n\} ],
                   "activePeriod": {},
                   "activeMonths": {},
                   "activeWeekdays": {},
                   "activeDays": {},
                   "recallMode": "timeOfDay",
                   "recallTime": {
                       "hour": 18,
                      "minute": 0,
                      "second": 0
                   },
                   "action": {
                       "type": "features",
                      "data": {
```

```
 "features": {
                                                    "switchable": false
\mathbb{R}^2 and \mathbb{R}^2 are the set of \mathbb{R}^2\mathcal{L} = \{ \mathcal{L} \mid \mathcal{L} \in \mathcal{L} \}\mathbb{R}^2 and \mathbb{R}^2 and \mathbb{R}^2\mathbb{R}^2 and \mathbb{R}^2 and \mathbb{R}^2 ]
        },
        "timeSignature": {
               "timestamp": 1644836407.57024,
               "counter": 21
        }
}
```
Scheduler deleted events (schedulersDeleted) are sent out when schedulers are deleted, such as with the endpoint DELETE /automations/scheduler/ $\{\_\text{id}\}$ . The data field then contains a deleted key that is mapped to a list of identifying numbers of all schedulers that were deleted.

```
{
   "type": "schedulersDeleted",
   "data": {
     "deleted": [
       1,
       2
     ]
   },
   "timeSignature": {
     "timestamp": 1627639216.5944345,
     "counter": 169
   }
}
```
## <span id="page-41-0"></span>**6.3.6 Circadian Events (***circadians* **and** *circadiansDeleted***)**

Circadian events (circadians) are sent out when new circadian automations are added or existing automations are updated. These events contain a list of new or updated circadian automations, which are identical to the return values of circadian automation queries in the web API (section [4.3.2](#page-24-0)).

```
{
             "type": "circadians",
             "data": {
                         "circadians": [
\left\{ \begin{array}{ccc} 1 & 0 & 0 \\ 0 & 0 & 0 \\ 0 & 0 & 0 \\ 0 & 0 & 0 \\ 0 & 0 & 0 \\ 0 & 0 & 0 \\ 0 & 0 & 0 \\ 0 & 0 & 0 \\ 0 & 0 & 0 \\ 0 & 0 & 0 \\ 0 & 0 & 0 \\ 0 & 0 & 0 \\ 0 & 0 & 0 \\ 0 & 0 & 0 & 0 \\ 0 & 0 & 0 & 0 \\ 0 & 0 & 0 & 0 \\ 0 & 0 & 0 & 0 & 0 \\ 0 & 0 & 0 & 0 & 0 \\ 0 & 0 & 0 & 0 & 0 \\ 0 & 0 & 0 & 0 "name": "New",
                                                  "id": 1,
                                                  "targets": [],
                                                   "enabled": true,
                                                   "longest": {
                                                               "day": 22,
                                                              "month": 6,
                                                              "steps": [
```

```
\{"hour": 0,
                                                             "colorKelvin": 2700.0
\mathcal{A}, \mathcal{A}, \mathcal{A}, \mathcal{A}, \mathcal{A}, \mathcal{A}, \mathcal{A}, \mathcal{A}, \mathcal{A}, \mathcal{A}, \mathcal{A}, \mathcal{A}, \mathcal{A}, \mathcal{A}, \mathcal{A}, \mathcal{A}, \mathcal{A}, \mathcal{A}, \mathcal{A}, \mathcal{A}, \mathcal{A}, \mathcal{A},  …
\blacksquare },
                                   "shortest": {
                                            "day": 21,
                                           "month" 12,
                                           "steps": [
\{"hour": 0,
                                                             "colorKelvin": 2700.0
\mathcal{A}, \mathcal{A}, \mathcal{A}, \mathcal{A}, \mathcal{A}, \mathcal{A}, \mathcal{A}, \mathcal{A}, \mathcal{A}, \mathcal{A}, \mathcal{A}, \mathcal{A}, \mathcal{A}, \mathcal{A}, \mathcal{A}, \mathcal{A}, \mathcal{A}, \mathcal{A}, \mathcal{A}, \mathcal{A}, \mathcal{A}, \mathcal{A}, 。<br>"我们的人们的人们的人们的人们的人们的人们的人"。
\blacksquare\mathbb{R}^2 and \mathbb{R}^2 and \mathbb{R}^2 }
                  ]
         },
         "timeSignature": {
                  "timestamp": 1644836898.3646882,
                  "counter": 28
         }
}
```
Circadian deleted events (circadiansDeleted) are sent out when circadian automations are deleted, such as with the endpoint DELETE /automations/circadian/ $\{\text{id}\}\$ . The data field then contains a deleted key that is mapped to a list of identifying numbers of all circadian automations that were deleted.

```
{
   "type": "circadiansDeleted",
   "data": {
     "deleted": [
       1,
       2
     ]
   },
   "timeSignature": {
     "timestamp": 1627639216.5944345,
     "counter": 169
   }
}
```
## <span id="page-42-0"></span>**6.3.7 Trigger-Actions (***triggerActions* **and** *triggerActionsDeleted***)**

Trigger action events (triggerActions) are sent out when new trigger actions are added or existing trigger actions are updated. These events contain a list of new or updated trigger actions, which are identical to the return values of trigger action automation queries in the web API (section [4.4.2](#page-26-1)).

```
{
          "type": "triggerActions",
         "data": {
                  "triggerActions": [
\left\{ \begin{array}{ccc} 1 & 0 & 0 \\ 0 & 0 & 0 \\ 0 & 0 & 0 \\ 0 & 0 & 0 \\ 0 & 0 & 0 \\ 0 & 0 & 0 \\ 0 & 0 & 0 \\ 0 & 0 & 0 \\ 0 & 0 & 0 \\ 0 & 0 & 0 \\ 0 & 0 & 0 \\ 0 & 0 & 0 \\ 0 & 0 & 0 \\ 0 & 0 & 0 & 0 \\ 0 & 0 & 0 & 0 \\ 0 & 0 & 0 & 0 \\ 0 & 0 & 0 & 0 & 0 \\ 0 & 0 & 0 & 0 & 0 \\ 0 & 0 & 0 & 0 & 0 \\ 0 & 0 & 0 & 0 "id": 1,
                                    "enabled": true,
                                    "name": "New Link",
                                    "sources": [
\mathcal{L} = \{x_1, x_2, \ldots, x_n\} "type": "device",
                                                    "id": 1
\mathcal{L} = \{ \mathcal{L} \mid \mathcal{L} \in \mathcal{L} \} ],
                                    "targets": [
\mathcal{L} = \{x_1, x_2, \ldots, x_n\} "type": "zone",
                                                     "id": 1
\mathcal{L} = \{ \mathcal{L} \mid \mathcal{L} \in \mathcal{L} \}\blacksquare }
                  ]
         },
         "timeSignature": {
                  "timestamp": 1644837187.7067018,
                  "counter": 35
         }
}
```
Trigger actions deleted events (triggerActionsDeleted) are sent out when trigger actions are deleted, such as with the endpoint DELETE /automations/triggerActions/{\_id}. The data field then contains a deleted key that is mapped to a list of identifying numbers of all trigger actions that were deleted.

```
{
   "type": "triggerActionsDeleted",
   "data": {
     "deleted": [
      1, 2
     ]
   },
   "timeSignature": {
     "timestamp": 1627639216.5944345,
     "counter": 169
   }
}
```
#### <span id="page-44-2"></span>**6.3.8 Changes of System Time Settings (***datetime***)**

If the system time is changed via the settings of the DALI-2 IoT, the new configuration is sent out as an event. The date time configuration consists of the time zone, the date and time, and the setting whether the time should be automatically obtained from the Internet (automatic\_time).

```
{
  "type": "datetime",
   "data": {
     "timezone": "Europe/Vienna",
     "automatic_time": true,
     "date": "28. October 2021",
     "time": "10:42"
   },
   "timeSignature": {
     "timestamp": 1635410542.061734,
     "counter": 2
   }
}
```
#### <span id="page-44-1"></span>**6.3.9 Display of Status Message Events (***messageFlash***)**

The event type messageFlash is used to transfer general status messages. These events address users and inform in the event of errors, such as a disconnected DALI bus.

```
{
   "type": "messageFlash",
   "data": {
     "message": "Flash message text",
     "seconds": 30,
     "userDismissible": true
   },
   "timeSignature": {
     "timestamp": 1627565751.8057,
     "counter": 12
   }
}
```
#### <span id="page-44-0"></span>**6.3.10 Events for Testing Connections (***ping***)**

If the API endpoint  $POST$  / $ping/echo$  is queried, a ping event is sent to all websocket connections. This mechanism can be used for connection tests.

Request **Exercise Event** 

```
{
   "echo": "test",
   "timeSignature":{
     "timestamp": 1635411825.11234,
    "counter" 4
   }
}
                                          {
                                             "type": "ping",
                                             "data": {
                                               "echo": "test"
                                             },
                                             "timeSignature": {
                                               "timestamp": 1635411825.11206,
                                               "counter": 3
                                             }
```
45

}

## <span id="page-45-1"></span>**7 Document History**

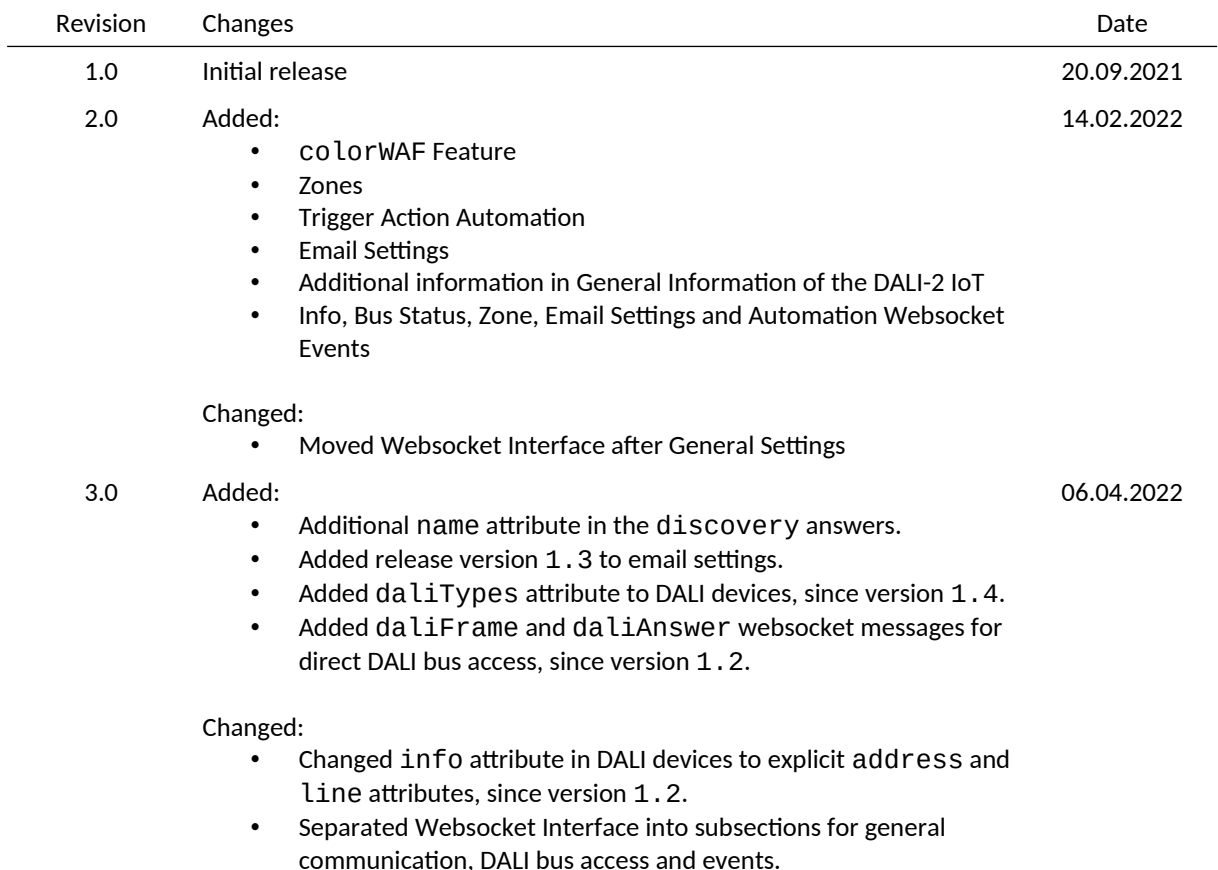

## <span id="page-45-0"></span>**8 Bibliography**

IEC62386-102: International Electrotechnical Commission, Digital addressable lighting interface - Part 102: General requirements - Control gear, 2014

IEC62386-103: International Electrotechnical Commission, Digital addressable lighting interface - Part 103: General requirements - Control devices, 2014